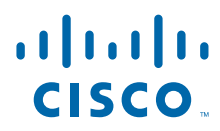

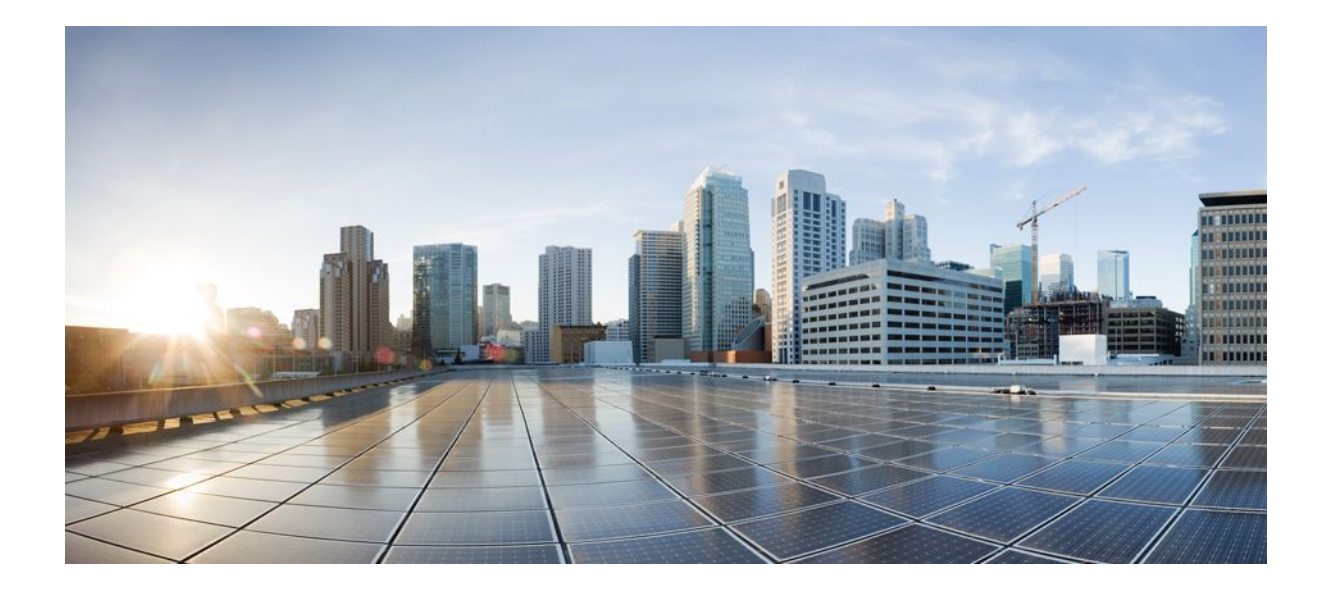

**QoS: Classification Configuration Guide, Cisco IOS XE Release 2**

### **Americas Headquarters**

Cisco Systems, Inc. 170 West Tasman Drive San Jose, CA 95134-1706 USA http://www.cisco.com Tel: 408 526-4000 800 553-NETS (6387) Fax: 408 527-0883

THE SPECIFICATIONS AND INFORMATION REGARDING THE PRODUCTS IN THIS MANUAL ARE SUBJECT TO CHANGE WITHOUT NOTICE. ALL STATEMENTS, INFORMATION, AND RECOMMENDATIONS IN THIS MANUAL ARE BELIEVED TO BE ACCURATE BUT ARE PRESENTED WITHOUT WARRANTY OF ANY KIND, EXPRESS OR IMPLIED. USERS MUST TAKE FULL RESPONSIBILITY FOR THEIR APPLICATION OF ANY PRODUCTS.

THE SOFTWARE LICENSE AND LIMITED WARRANTY FOR THE ACCOMPANYING PRODUCT ARE SET FORTH IN THE INFORMATION PACKET THAT SHIPPED WITH THE PRODUCT AND ARE INCORPORATED HEREIN BY THIS REFERENCE. IF YOU ARE UNABLE TO LOCATE THE SOFTWARE LICENSE OR LIMITED WARRANTY, CONTACT YOUR CISCO REPRESENTATIVE FOR A COPY.

The Cisco implementation of TCP header compression is an adaptation of a program developed by the University of California, Berkeley (UCB) as part of UCB's public domain version of the UNIX operating system. All rights reserved. Copyright © 1981, Regents of the University of California.

NOTWITHSTANDING ANY OTHER WARRANTY HEREIN, ALL DOCUMENT FILES AND SOFTWARE OF THESE SUPPLIERS ARE PROVIDED "AS IS" WITH ALL FAULTS. CISCO AND THE ABOVE-NAMED SUPPLIERS DISCLAIM ALL WARRANTIES, EXPRESSED OR IMPLIED, INCLUDING, WITHOUT LIMITATION, THOSE OF MERCHANTABILITY, FITNESS FOR A PARTICULAR PURPOSE AND NONINFRINGEMENT OR ARISING FROM A COURSE OF DEALING, USAGE, OR TRADE PRACTICE.

IN NO EVENT SHALL CISCO OR ITS SUPPLIERS BE LIABLE FOR ANY INDIRECT, SPECIAL, CONSEQUENTIAL, OR INCIDENTAL DAMAGES, INCLUDING, WITHOUT LIMITATION, LOST PROFITS OR LOSS OR DAMAGE TO DATA ARISING OUT OF THE USE OR INABILITY TO USE THIS MANUAL, EVEN IF CISCO OR ITS SUPPLIERS HAVE BEEN ADVISED OF THE POSSIBILITY OF SUCH DAMAGES.

Cisco and the Cisco logo are trademarks or registered trademarks of Cisco and/or its affiliates in the U.S. and other countries. To view a list of Cisco trademarks, go to this URL: [www.cisco.com/go/trademarks](http://www.cisco.com/go/trademarks). Third-party trademarks mentioned are the property of their respective owners. The use of the word partner does not imply a partnership relationship between Cisco and any other company. (1110R)

Any Internet Protocol (IP) addresses and phone numbers used in this document are not intended to be actual addresses and phone numbers. Any examples, command display output, network topology diagrams, and other figures included in the document are shown for illustrative purposes only. Any use of actual IP addresses or phone numbers in illustrative content is unintentional and coincidental.

© 2011 Cisco Systems, Inc. All rights reserved.

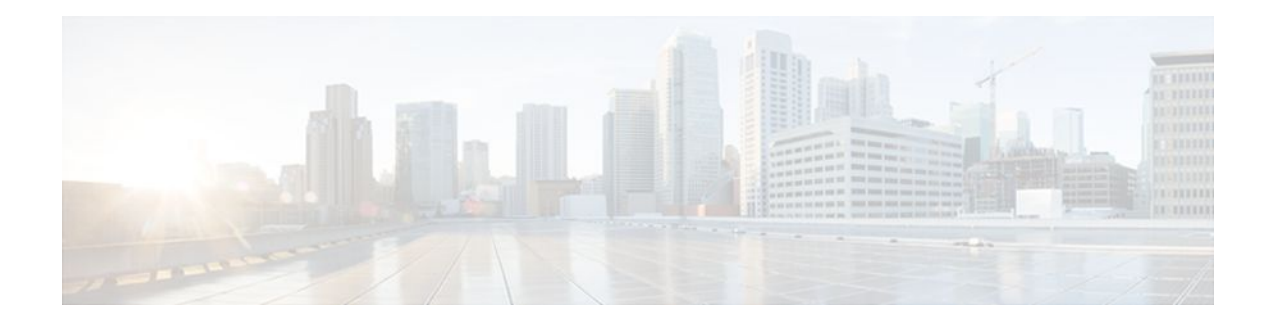

### **C O N T E N T S**

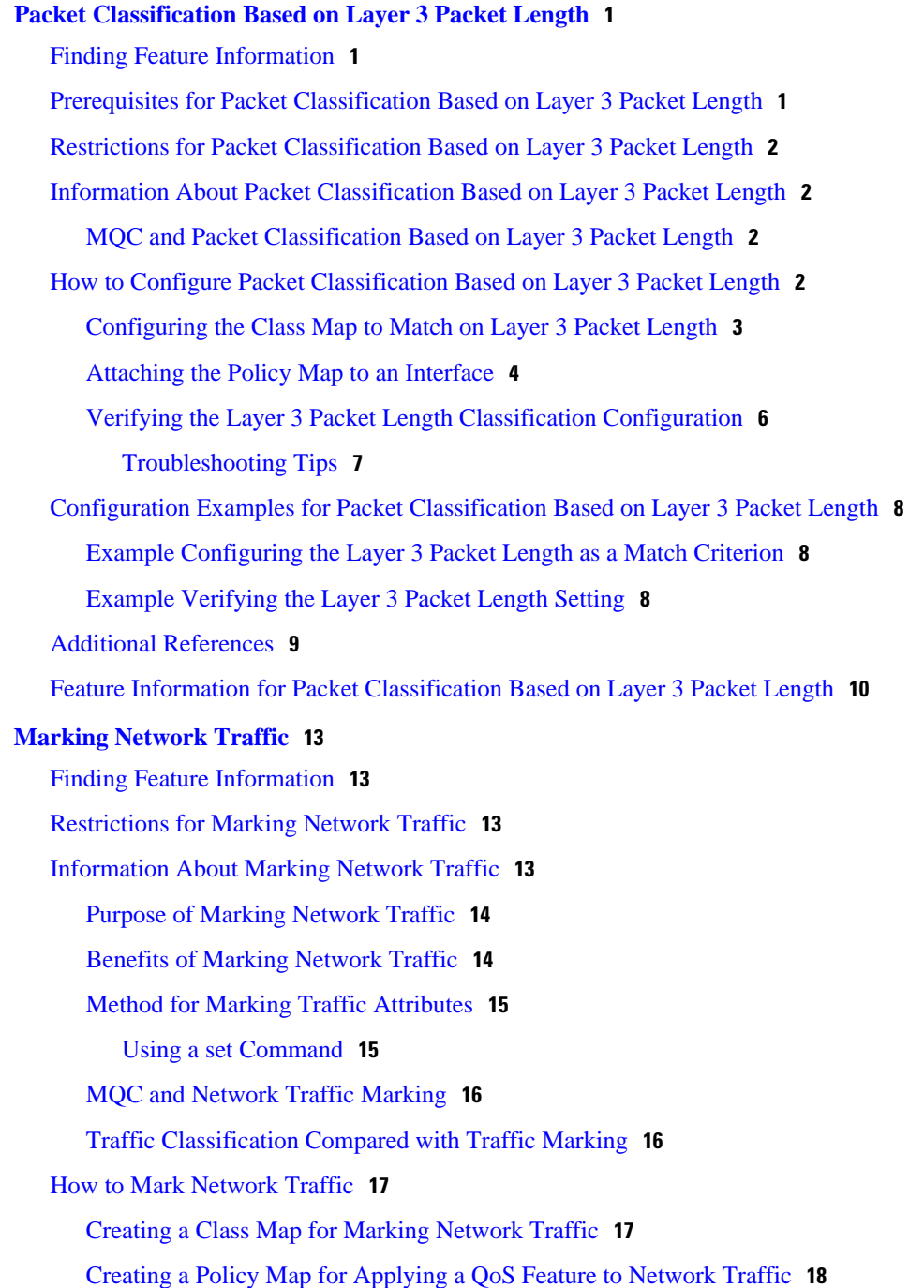

[What to Do Next](#page-25-0) **20** [Attaching the Policy Map to an Interface](#page-26-0) **21** [Configuring QoS When Using IPsec VPNs](#page-28-0) **23** [Configuration Examples for Marking Network Traffic](#page-29-0) **24** [Example: Creating a Class Map for Marking Network Traffic](#page-29-0) **24** [Example: Creating a Policy Map for Applying a QoS Feature to Network](#page-30-0) **25** [Example: Attaching the Policy Map to an Interface](#page-30-0) **25** [Example: Configuring QoS When Using IPsec VPNs](#page-30-0) **25** [Additional References](#page-30-0) **25** [Feature Information for Marking Network Traffic](#page-31-0) **26 [QoS Tunnel Marking for GRE Tunnels](#page-34-0) 29** [Finding Feature Information](#page-34-0) **29** [Prerequisites for QoS Tunnel Marking for GRE Tunnels](#page-34-0) **29** [Restrictions for QoS Tunnel Marking for GRE Tunnels](#page-34-0) **29** [Information About QoS Tunnel Marking for GRE Tunnels](#page-35-0) **30** [GRE Definition](#page-35-0) **30** [GRE Tunnel Marking Overview](#page-35-0) **30** [GRE Tunnel Marking and the MQC](#page-36-0) **31** [GRE Tunnel Marking and DSCP or IP Precedence Values](#page-36-0) **31** [Benefits of GRE Tunnel Marking](#page-36-0) **31** [GRE Tunnel Marking and Traffic Policing](#page-36-0) **31** [GRE Tunnel Marking Values](#page-37-0) **32** [How to Configure Tunnel Marking for GRE Tunnels](#page-37-0) **32** [Configuring a Class Map](#page-37-0) **32** [Creating a Policy Map](#page-38-0) **33** [Attaching the Policy Map to an Interface or a VC](#page-40-0) **35** [Verifying the Configuration of Tunnel Marking for GRE Tunnels](#page-41-0) **36** [Troubleshooting Tips](#page-42-0) **37** [Configuration Examples for QoS Tunnel Marking for GRE Tunnels](#page-42-0) **37** [Example: Configuring Tunnel Marking for GRE Tunnels](#page-43-0) **38** [Example: Verifying the Tunnel Marking for GRE Tunnels Configuration](#page-43-0) **38** [Additional References](#page-44-0) **39** [Feature Information for QoS Tunnel Marking for GRE Tunnels](#page-45-0) **40 [Classifying Network Traffic](#page-48-0) 43**

[Finding Feature Information](#page-48-0) **43**

[Information About Classifying Network Traffic](#page-48-0) **43** [Purpose of Classifying Network Traffic](#page-48-0) **43** [Benefits of Classifying Network Traffic](#page-49-0) **44** [MQC and Network Traffic Classification](#page-49-0) **44** [Network Traffic Classification match Commands and Match Criteria](#page-49-0) **44** [Traffic Classification Compared with Traffic Marking](#page-51-0) **46** [How to Classify Network Traffic](#page-52-0) **47** [Creating a Class Map for Classifying Network Traffic](#page-52-0) **47** [Creating a Policy Map for Applying a QoS Feature to Network Traffic](#page-53-0) **48** [What to Do Next](#page-56-0) **51** [Attaching the Policy Map to an Interface](#page-56-0) **51** [Configuring QoS When Using IPsec VPNs](#page-58-0) **53** [Configuration Examples for Classifying Network Traffic](#page-59-0) **54** [Example Creating a Class Map for Classifying Network Traffic](#page-60-0) **55** [Example Creating a Policy Map for Applying a QoS Feature to Network Traffic](#page-60-0) **55** [Example Attaching the Policy Map to an Interface](#page-60-0) **55** [Example Configuring QoS When Using IPsec VPNs](#page-61-0) **56** [Additional References](#page-61-0) **56** [Feature Information for Classifying Network Traffic](#page-62-0) **57**

 $\overline{\phantom{a}}$ 

<span id="page-6-0"></span>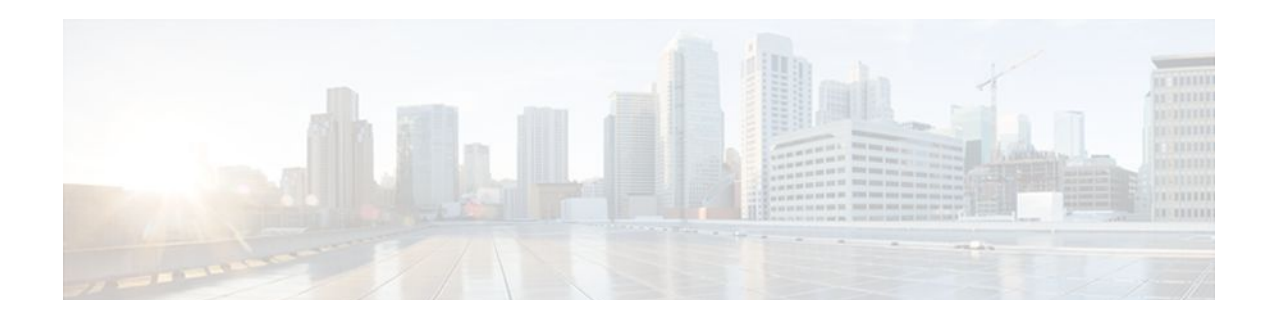

# **Packet Classification Based on Layer 3 Packet Length**

This feature provides the added capability of matching and classifying traffic on the basis of the Layer 3 packet length in the IP header. The Layer 3 packet length is the IP datagram length plus the IP header length. This new match criterion supplements the other match criteria, such as the IP precedence, the differentiated services code point (DSCP) value, and the class of service (CoS).

- Finding Feature Information, page 1
- Prerequisites for Packet Classification Based on Layer 3 Packet Length, page 1
- [Restrictions for Packet Classification Based on Layer 3 Packet Length, page 2](#page-7-0)
- [Information About Packet Classification Based on Layer 3 Packet Length, page 2](#page-7-0)
- [How to Configure Packet Classification Based on Layer 3 Packet Length, page 2](#page-7-0)
- [Configuration Examples for Packet Classification Based on Layer 3 Packet Length, page 8](#page-13-0)
- [Additional References, page 9](#page-14-0)
- [Feature Information for Packet Classification Based on Layer 3 Packet Length, page 10](#page-15-0)

## **Finding Feature Information**

Your software release may not support all the features documented in this module. For the latest feature information and caveats, see the release notes for your platform and software release. To find information about the features documented in this module, and to see a list of the releases in which each feature is supported, see the Feature Information Table at the end of this document.

Use Cisco Feature Navigator to find information about platform support and Cisco software image support. To access Cisco Feature Navigator, go to [www.cisco.com/go/cfn.](http://www.cisco.com/go/cfn) An account on Cisco.com is not required.

## **Prerequisites for Packet Classification Based on Layer 3 Packet Length**

When configuring this feature, you must first create a policy map (sometimes referred to as a service policy or a traffic policy) using the Modular QoS Command-Line Interface (CLI) (MQC). Therefore, you should be familiar with the procedure for creating a policy map using the MQC.

For more information about creating a policy map (traffic policy) using the MQC, see the "Applying QoS Features Using the MQC" module.

## <span id="page-7-0"></span>**Restrictions for Packet Classification Based on Layer 3 Packet Length**

- This feature is intended for use with IP packets only.
- This feature considers only the Layer 3 packet length in the IP header. It does not consider the Layer 2 overhead.

## **Information About Packet Classification Based on Layer 3 Packet Length**

• MQC and Packet Classification Based on Layer 3 Packet Length, page 2

### **MQC and Packet Classification Based on Layer 3 Packet Length**

Use the MQC to enable packet classification based on Layer 3 packet length. The MQC is a CLI that allows you to create traffic policies, enable a QoS feature (such as packet classification), and attach these policies to interfaces.

In the MQC, the **class-map** command is used to define a traffic class (which is then associated with a traffic policy). The purpose of a traffic class is to classify traffic.

The MQC consists of the following three processes:

- Defining a traffic class with the **class-map** command.
- Creating a traffic policy by associating the traffic class with one or more QoS features (using the **policy-map** command).
- Attaching the traffic policy to the interface with the**service-policy** command.

A traffic class contains three major elements: a name, a series of **match** commands, and, if more than one **match** command exists in the traffic class, an instruction on how to evaluate these **match** commands. The traffic class is named in the **class-map** command line; for example, if you enter the**classmapcisco**command while configuring the traffic class in the CLI, the traffic class would be named "cisco".

The**match** commands are used to specify various criteria for classifying packets. Packets are checked to determine whether they match the criteria specified in the **match** commands. If a packet matches the specified criteria, that packet is considered a member of the class and is forwarded according to the QoS specifications set in the traffic policy. Packets that fail to meet any of the matching criteria are classified as members of the default traffic class.

## **How to Configure Packet Classification Based on Layer 3 Packet Length**

- [Configuring the Class Map to Match on Layer 3 Packet Length](#page-8-0), page 3
- [Attaching the Policy Map to an Interface,](#page-9-0) page 4
- [Verifying the Layer 3 Packet Length Classification Configuration,](#page-11-0) page 6

## <span id="page-8-0"></span>**Configuring the Class Map to Match on Layer 3 Packet Length**

#### **SUMMARY STEPS**

- **1. enable**
- **2. configure terminal**
- **3. class-map** *class-map-name*
- **4. match packet length** {**max***maximum-length-value* [**min***minimum-length-value*] | **min***minimum-lengthvalue* [**max***maximum-length-value*]}
- **5. end**

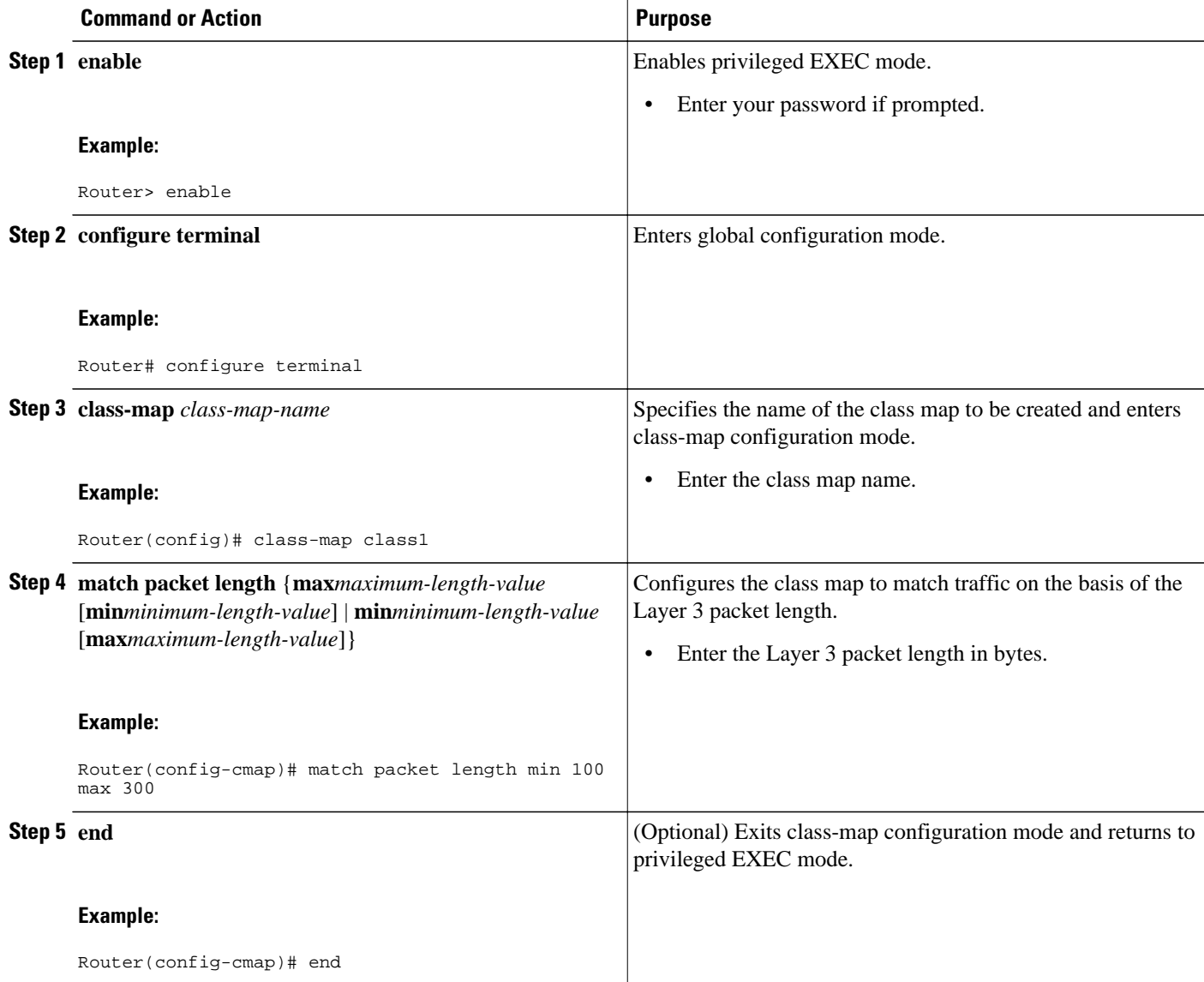

## <span id="page-9-0"></span>**Attaching the Policy Map to an Interface**

Before attaching the policy map to an interface, the policy map must be created using the MQC.

#### **SUMMARY STEPS**

- **1. enable**
- **2. configure terminal**
- **3. interface** *type number*
- **4. pvc** [*name*] *vpi***/***vci* [**ilmi** | **qsaal** | **smds**]
- **5.** Do one of the following:
	- **service-policy** {**input**| **output**}*policy-map-name*
- **6.** Do one of the following:
	- **end**

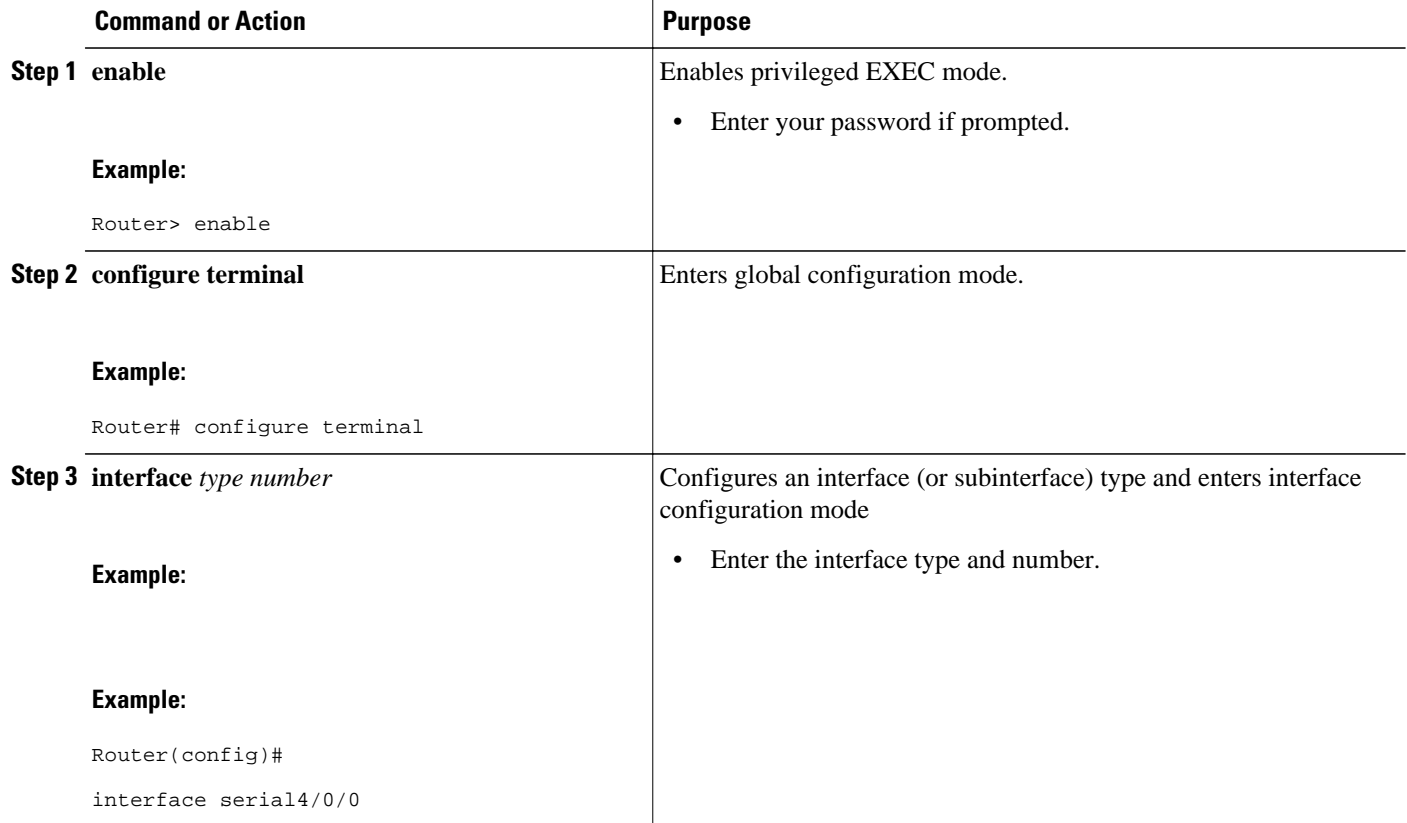

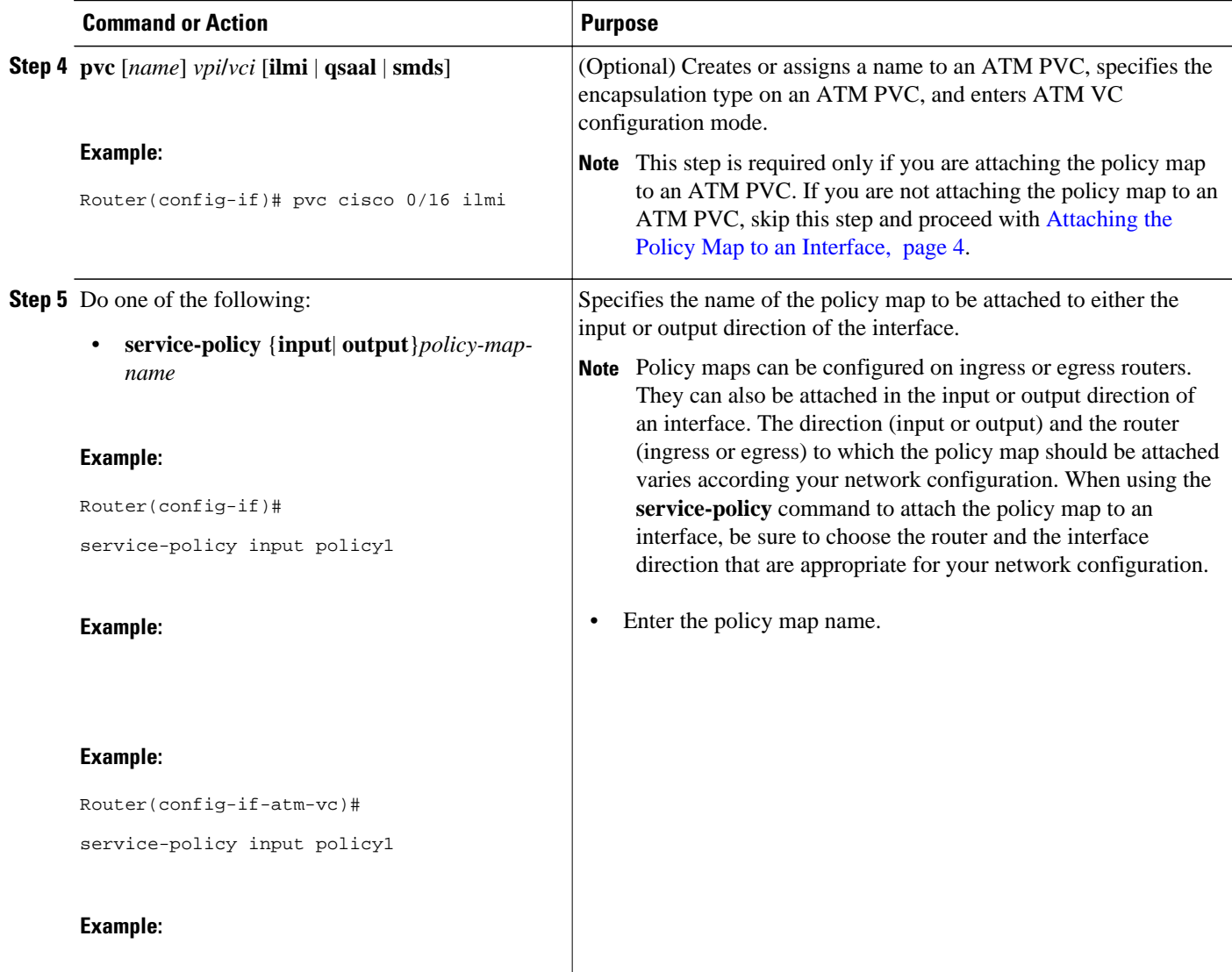

<span id="page-11-0"></span>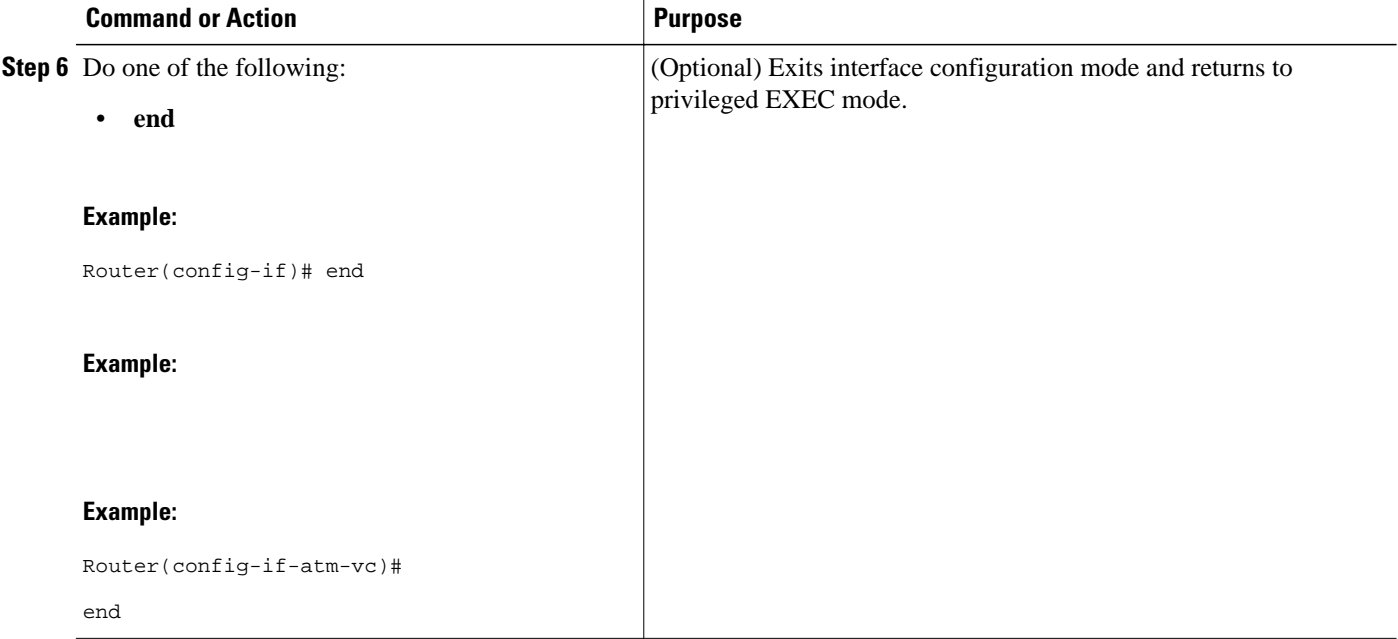

## **Verifying the Layer 3 Packet Length Classification Configuration**

#### **SUMMARY STEPS**

- **1. enable**
- **2. show class-map** [*class-map-name*]
- **3. show policy-map interface** *interface-name* [**vc** [*vpi***/**] *vci*] [**dlci***dlci*] [**input**| **output**]
- **4. exit**

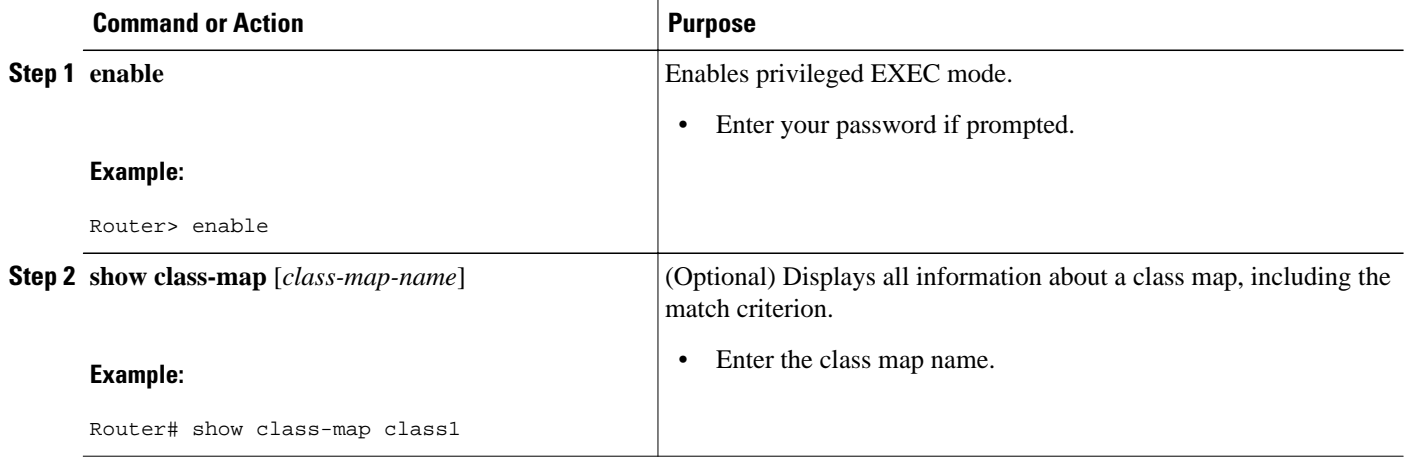

<span id="page-12-0"></span>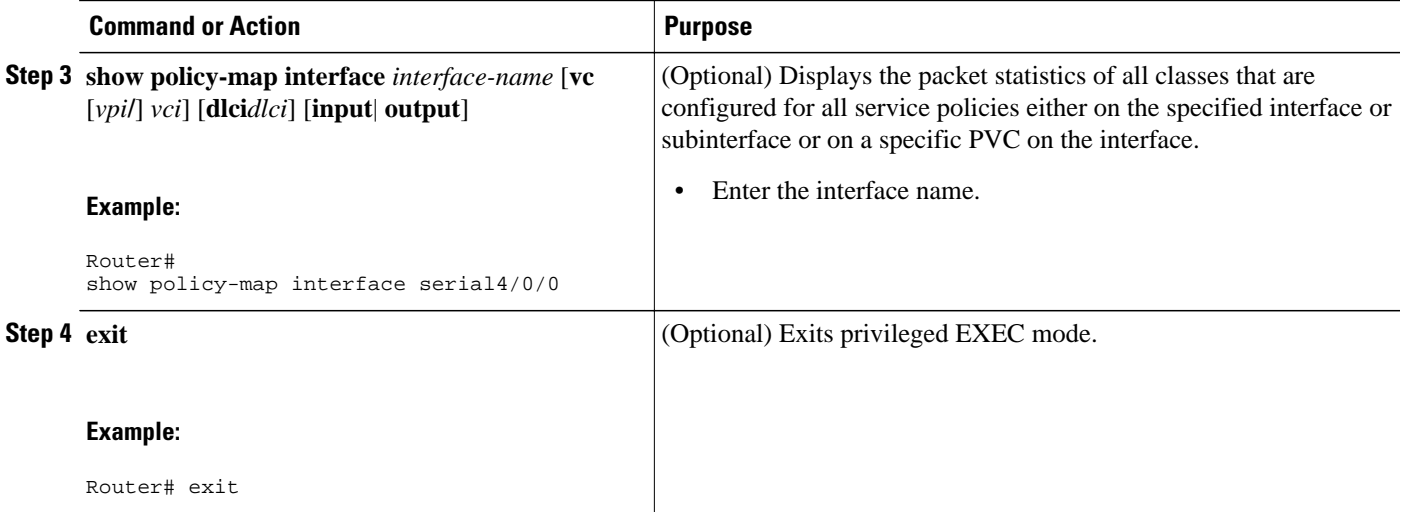

• Troubleshooting Tips, page 7

### **Troubleshooting Tips**

The commands in the [Verifying the Layer 3 Packet Length Classification Configuration,](#page-11-0) page 6 section allow you to verify that you achieved the intended configuration and that the feature is functioning correctly. If, after using the **show** commands listed above, you find that the configuration is not correct or that the feature is not functioning as expected, perform these operations:

If the configuration is not the one that you intended, perform the following operations:

- Use the **showrunning-config** command and analyze the output of the command.
- If the policy map does not appear in the output of the **showrunning-config** command, enable the **loggingconsole** command.
- Attach the policy map to the interface again.

If the packets are not being matched correctly (for example, the packet counters are not incrementing correctly), performs the following operations:

- Run the **showpolicy-map**command and analyze the output of the command.
- Run the **showrunning-config** command and analyze the output of the command.
- Use the **showpolicy-mapinterface** command and analyze the output of the command. Check the the following:
	- If a policy map applies queueing, and the packets are matching the correct class, but you see unexpected results, compare the number of packets in the queue with the number of packets matched.
	- If the interface is congested, and only a small number of packets are being matched, check the tuning of the tx ring and evaluate whether queueing is happening on the tx ring. To do this, use the **showcontrollers** command and look at the value of the tx count in the output.

## <span id="page-13-0"></span>**Configuration Examples for Packet Classification Based on Layer 3 Packet Length**

- Example Configuring the Layer 3 Packet Length as a Match Criterion, page 8
- Example Verifying the Layer 3 Packet Length Setting, page 8

### **Example Configuring the Layer 3 Packet Length as a Match Criterion**

In the following example, a class map called "class 1" has been created, and the Layer 3 packet length has been specified as a match criterion. In this example, packets with a minimum Layer 3 packet length of 100 bytes and a maximum Layer 3 packet length of 300 bytes are viewed as meeting the match criterion. Packets matching this criterion are placed in class1.

```
Router(config)# class map class1
Router(config-cmap)# match packet length min 100 max 300
```
## **Example Verifying the Layer 3 Packet Length Setting**

Use either the **showclass-map** command or the **showpolicy-mapinterface** command to verify the setting of the Layer 3 packet length value used as a match criterion for the class map and the policy map. The following section begins with sample output of the **showclass-map**command and concludes with sample output of the **showpolicy-mapinterface** command.

The sample output of the **showclass-map** command shows the defined class map and the specified match criterion. In the following example, a class map called "class1" is defined. The Layer 3 packet length has been specified as a match criterion for the class. Packets with a Layer 3 length of between 100 bytes and 300 bytes belong to class1.

```
Router# show class-map 
class-map match-all class1
     match packet length min 100 max 300
```
The sample output of the **showpolicy-mapinterface** command displays the statistics for FastEthernet interface 4/1/1, to which a service policy called "mypolicy" is attached. The configuration for the policy map called "mypolicy" is given below.

```
Router(config)# policy-map mypolicy
Router(config-pmap)# class class1
Router(config-pmap-c)# set qos-group 20
Router(config-pmap-c)# exit
Router(config-pmap)# exit
Router(config)# interface fastethernet4/1/1
Router(config-if)# service-policy input mypolicy
```
The following are the statistics for the policy map called "mypolicy" attached to FastEthernet interface 4/1/1. These statistics confirm that matching on the Layer 3 packet length has been configured as a match criterion.

```
Router# show policy-map interface
FastEthernet4/1/1
  FastEthernet4/1/1 
   Service-policy input: mypolicy
     Class-map: class1 (match-all)
        500 packets, 125000 bytes
        5 minute offered rate 4000 bps, drop rate 0 bps
```
 Match: packet length min 100 max 300 QoS Set qos-group 20 Packets marked 500

## <span id="page-14-0"></span>**Additional References**

#### **Related Documents**

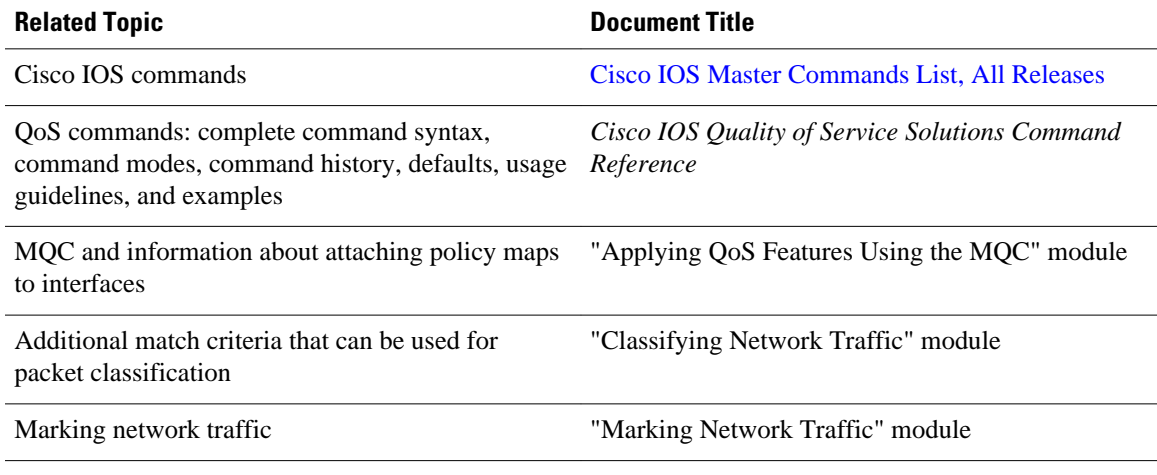

#### **Standards**

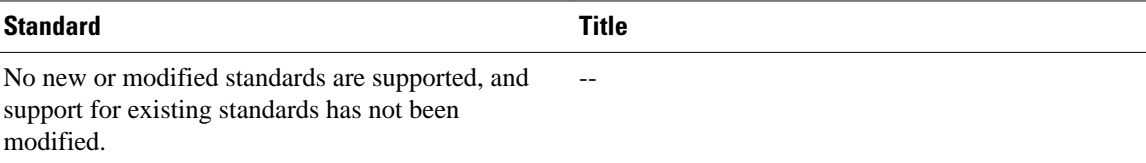

#### **MIBs**

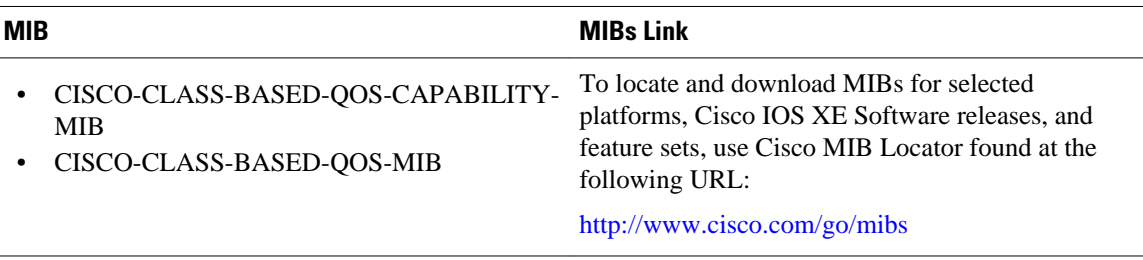

#### **RFCs**

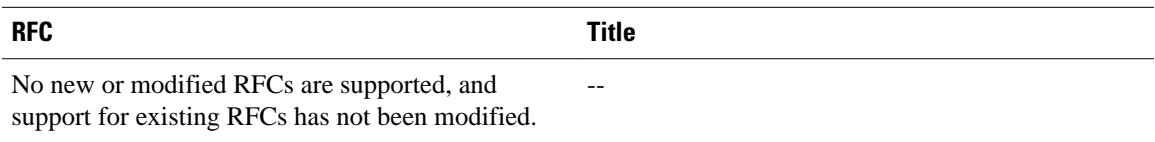

#### <span id="page-15-0"></span>**Technical Assistance**

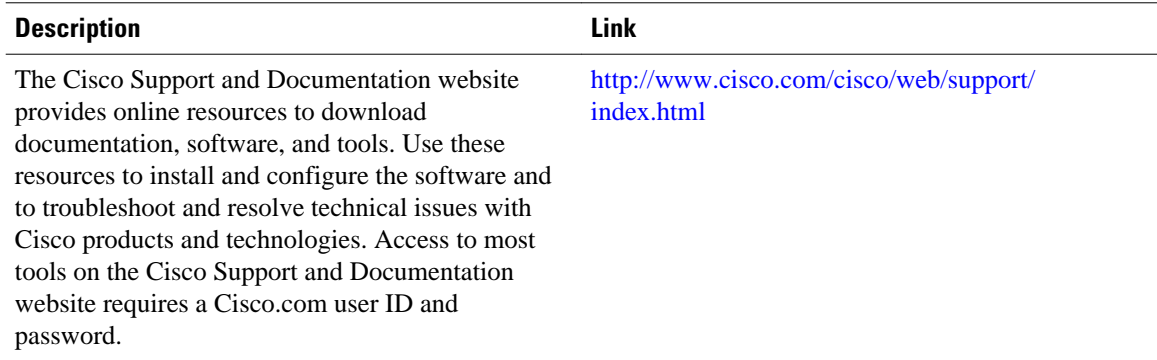

## **Feature Information for Packet Classification Based on Layer 3 Packet Length**

The following table provides release information about the feature or features described in this module. This table lists only the software release that introduced support for a given feature in a given software release train. Unless noted otherwise, subsequent releases of that software release train also support that feature.

Use Cisco Feature Navigator to find information about platform support and Cisco software image support. To access Cisco Feature Navigator, go to [www.cisco.com/go/cfn.](http://www.cisco.com/go/cfn) An account on Cisco.com is not required.

| <b>Feature Name</b>                                     | <b>Releases</b>          | <b>Feature Information</b>                                                                                                    |
|---------------------------------------------------------|--------------------------|----------------------------------------------------------------------------------------------------|
| Packet Classification Based on<br>Layer 3 Packet Length | Cisco IOS XE Release 2.2 | This feature provides the added<br>capability of matching and<br>classifying traffic on the basis of<br>the Layer 3 packet length in the<br>IP header. |
|                                                         |                          | The following commands were<br>introduced or modified:<br>matchpacketlength (class-map),<br>showclass-map, showpolicy-<br>mapinterface.                |

*Table 1 Feature Information for Packet Classification Based on Layer 3 Packet Length*

Cisco and the Cisco logo are trademarks or registered trademarks of Cisco and/or its affiliates in the U.S. and other countries. To view a list of Cisco trademarks, go to this URL: [www.cisco.com/go/trademarks](http://www.cisco.com/go/trademarks). Third-party trademarks mentioned are the property of their respective owners. The use of the word partner does not imply a partnership relationship between Cisco and any other company. (1110R)

Any Internet Protocol (IP) addresses and phone numbers used in this document are not intended to be actual addresses and phone numbers. Any examples, command display output, network topology diagrams, and other figures included in the document are shown for illustrative purposes only. Any use of actual IP addresses or phone numbers in illustrative content is unintentional and coincidental.

 $\mathbf I$ 

<span id="page-18-0"></span>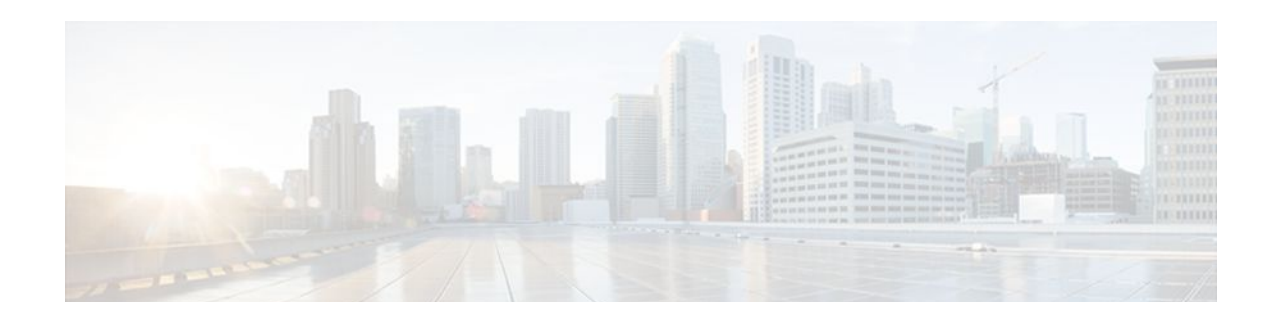

## **Marking Network Traffic**

Marking network traffic allows you to set or modify the attributes for traffic (that is, packets) belonging to a specific class or category. When used in conjunction with network traffic classification, marking network traffic is the foundation for enabling many quality of service (QoS) features on your network. This module contains conceptual information and the configuration tasks for marking network traffic.

- Finding Feature Information, page 13
- Restrictions for Marking Network Traffic, page 13
- Information About Marking Network Traffic, page 13
- [How to Mark Network Traffic, page 17](#page-22-0)
- [Configuration Examples for Marking Network Traffic, page 24](#page-29-0)
- [Additional References, page 25](#page-30-0)
- [Feature Information for Marking Network Traffic, page 26](#page-31-0)

## **Finding Feature Information**

Your software release may not support all the features documented in this module. For the latest feature information and caveats, see the release notes for your platform and software release. To find information about the features documented in this module, and to see a list of the releases in which each feature is supported, see the Feature Information Table at the end of this document.

Use Cisco Feature Navigator to find information about platform support and Cisco software image support. To access Cisco Feature Navigator, go to [www.cisco.com/go/cfn.](http://www.cisco.com/go/cfn) An account on Cisco.com is not required.

## **Restrictions for Marking Network Traffic**

Traffic marking can be configured on an interface, a subinterface, or an ATM permanent virtual circuit (PVC). Marking network traffic is not supported on the following interfaces:

- ATM switched virtual circuit (SVC)
- Fast EtherChannel
- PRI
- Tunnel

## **Information About Marking Network Traffic**

• [Purpose of Marking Network Traffic,](#page-19-0) page 14

- <span id="page-19-0"></span>• Benefits of Marking Network Traffic, page 14
- [Method for Marking Traffic Attributes,](#page-20-0) page 15
- [MQC and Network Traffic Marking](#page-21-0), page 16
- [Traffic Classification Compared with Traffic Marking](#page-21-0), page 16

### **Purpose of Marking Network Traffic**

Traffic marking is a method used to identify certain traffic types for unique handling, effectively partitioning network traffic into different categories.

After the network traffic is organized into classes by traffic classification, traffic marking allows you to mark (that is, set or change) a value (attribute) for the traffic belonging to a specific class. For instance, you may want to change the class of service (CoS) value from 2 to 1 in one class, or you may want to change the differentiated services code point (DSCP) value from 3 to 2 in another class. In this module, these values are referred to as attributes.

Attributes that can be set and modified include the following:

- Cell loss priority (CLP) bit
- CoS value of an outgoing packet
- Discard eligible (DE) bit setting in the address field of a Frame Relay frame
- Discard-class value
- DSCP value in the type of service (ToS) byte
- MPLS EXP field value in the topmost label on either an input or an output interface
- Multiprotocol Label Switching (MPLS) experimental (EXP) field on all imposed label entries
- Precedence value in the packet header
- QoS group identifier (ID)
- ToS bits in the header of an IP packet

### **Benefits of Marking Network Traffic**

#### **Improved Network Performance**

Traffic marking allows you to fine-tune the attributes for traffic on your network. This increased granularity helps single out traffic that requires special handling, and thus, helps to achieve optimal application performance.

Traffic marking allows you to determine how traffic will be treated, based on how the attributes for the network traffic are set. It allows you to segment network traffic into multiple priority levels or classes of service based on those attributes, as follows:

- Traffic marking is often used to set the IP precedence or IP DSCP values for traffic entering a network. Networking devices within your network can then use the newly marked IP precedence values to determine how traffic should be treated. For example, voice traffic can be marked with a particular IP precedence or DSCP and a queueing mechanism can then be configured to put all packets of that mark into a priority queue.
- Traffic marking can be used to identify traffic for any class-based QoS feature (any feature available in policy-map class configuration mode, although some restrictions exist).
- Traffic marking can be used to assign traffic to a QoS group within a router. The router can use the QoS groups to determine how to prioritize traffic for transmission. The QoS group value is usually used for one of the two following reasons:
- <span id="page-20-0"></span>◦ To leverage a large range of traffic classes. The QoS group value has 100 different individual markings, as opposed to DSCP and Precedence, which have 64 and 8, respectively.
- If changing the Precedence or DSCP value is undesirable.
- If a packet (for instance, in a traffic flow) needs to be marked to differentiate user-defined QoS services is leaving a router and entering a switch, the router can set the CoS value of the traffic, because the switch can process the Layer 2 CoS header marking. Alternatively, the Layer 2 CoS value of the traffic leaving a switch can be mapped to the Layer 3 IP or MPLS value.

## **Method for Marking Traffic Attributes**

You specify and mark the traffic attribute by using a **set** command.

With this method, you configure individual **set** commands for the traffic attribute that you want to mark.

• Using a set Command, page 15

### **Using a set Command**

You specify the traffic attribute you want to change with a **set** command configured in a policy map. The table below lists the available **set** commands and the corresponding attribute. The table below also includes the network layer and the network protocol typically associated with the traffic attribute.

| set Commands <sup>7</sup>           | <b>Traffic Attribute</b>                                                                     | <b>Network Layer</b> | <b>Protocol</b>  |
|-------------------------------------|----------------------------------------------------------------------------------------------|----------------------|------------------|
| set cos                             | Layer 2 CoS value of the Layer 2<br>outgoing traffic                                         |                      | ATM, Frame Relay |
| set discard-class                   | discard-class value                                                                          | Layer 2              | ATM, Frame Relay |
| set dscp                            | DSCP value in the ToS<br>byte                                                                | Layer 3              | <b>IP</b>        |
| set fr-de                           | DE bit setting in the<br>address field of a Frame<br>Relay frame                             | Layer 2              | Frame Relay      |
| set ip tos (route-map)              | ToS bits in the header of Layer 3<br>an IP packet                                            |                      | <b>IP</b>        |
| set mpls experimental<br>imposition | MPLS EXP field on all<br>imposed label entries                                               | Layer 3              | <b>MPLS</b>      |
| set mpls experimental<br>topmost    | MPLS EXP field value<br>in the topmost label on<br>either an input or an<br>output interface | Layer 3              | <b>MPLS</b>      |
| set precedence                      | precedence value in the<br>packet header                                                     | Layer 3              | IP               |

*Table 2 set Commands and Corresponding Traffic Attribute, Network Layer, and Protocol*

**1 Cisco IOS set commands can vary by release. For more information, see the command documentation for the Cisco IOS release that you are using.**

<span id="page-21-0"></span>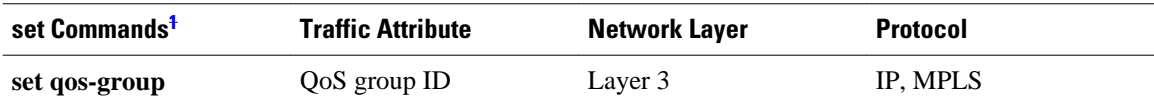

If you are using individual **set** commands, those **set** commands are specified in a policy map. The following is a sample of a policy map configured with one of the **set** commands listed in the table above.

In this sample configuration, the **set cos** command has been configured in the policy map (policy1) to mark the CoS value.

```
 policy-map policy1
  class class1
  set cos 1
  end
```
For information on configuring a policy map, see the Creating a Policy Map for Applying a QoS Feature to Network Traffic.

The final task is to attach the policy map to the interface. For information on attaching the policy map to the interface, see the Attaching the Policy Map to an Interface.

## **MQC and Network Traffic Marking**

To configure network traffic marking, you use the Modular Quality of Service (QoS) Command-Line Interface (CLI) (MQC).

The MQC is a CLI structure that allows you to complete the following tasks:

- Specify the matching criteria used to define a traffic class.
- Create a traffic policy (policy map). The traffic policy defines the QoS policy actions to be taken for each traffic class.
- Apply the policy actions specified in the policy map to an interface, subinterface, or ATM PVC by using the **service-policy** command.

### **Traffic Classification Compared with Traffic Marking**

Traffic classification and traffic marking are closely related and can be used together. Traffic marking can be viewed as an additional action, specified in a policy map, to be taken on a traffic class.

Traffic classification allows you to organize into traffic classes on the basis of whether the traffic matches specific criteria. For example, all traffic with a CoS value of 2 is grouped into one class, and traffic with DSCP value of 3 is grouped into another class. The match criterion is user-defined.

After the traffic is organized into traffic classes, traffic marking allows you to mark (that is, set or change) an attribute for the traffic belonging to that specific class. For instance, you may want to change the CoS value from 2 to 1, or you may want to change the DSCP value from 3 to 2.

The match criteria used by traffic classification are specified by configuring a **match** command in a class map. The marking action taken by traffic marking is specified by configuring a **set** command in a policy map. These class maps and policy maps are configured using the MQC.

The table below compares the features of traffic classification and traffic marking.

**<sup>1</sup> Cisco IOS set commands can vary by release. For more information, see the command documentation for the Cisco IOS release that you are using.**

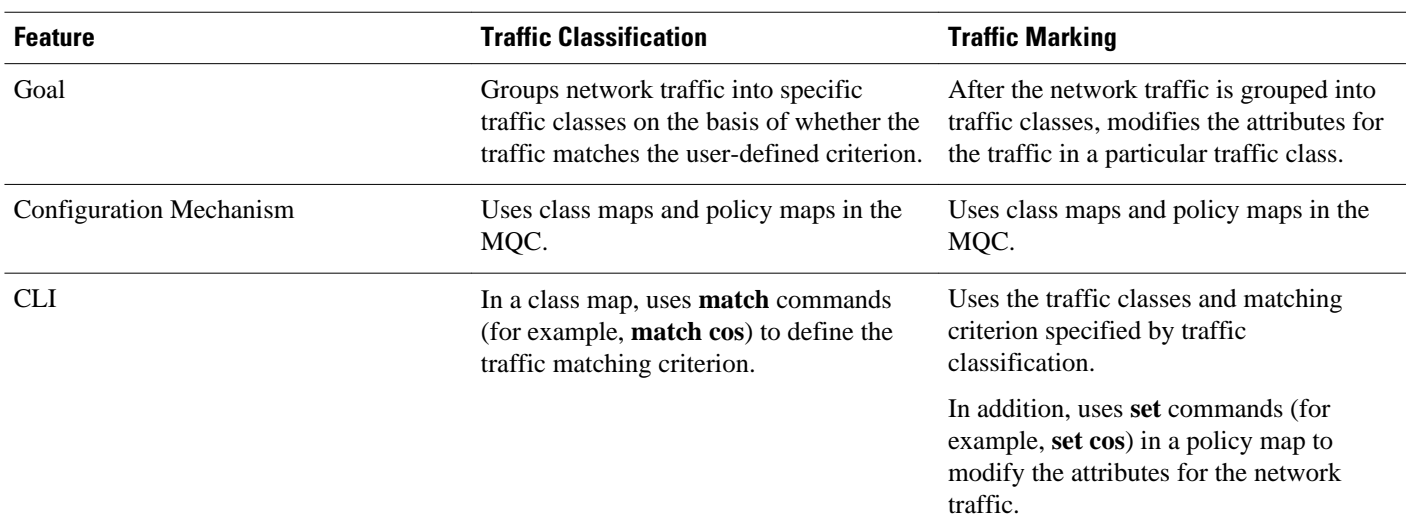

#### <span id="page-22-0"></span>*Table 3 Traffic Classification Compared with Traffic Marking*

## **How to Mark Network Traffic**

- Creating a Class Map for Marking Network Traffic, page 17
- [Creating a Policy Map for Applying a QoS Feature to Network Traffic](#page-23-0), page 18
- [Attaching the Policy Map to an Interface](#page-26-0), page 21
- [Configuring QoS When Using IPsec VPNs](#page-28-0), page 23

### **Creating a Class Map for Marking Network Traffic**

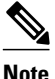

**Note** The **match protocol** command is included in the steps below. The **match protocol** command is just an example of one of the **match** commands that can be used. See the command documentation for the Cisco IOS XE release that you are using for a complete list of **match** commands.

#### **SUMMARY STEPS**

- **1. enable**
- **2. configure terminal**
- **3. class-map** *class-map-name* [**match-all** | **match-any**]
- **4. match protocol** *protocol-name*
- **5. end**

#### <span id="page-23-0"></span>**DETAILED STEPS**

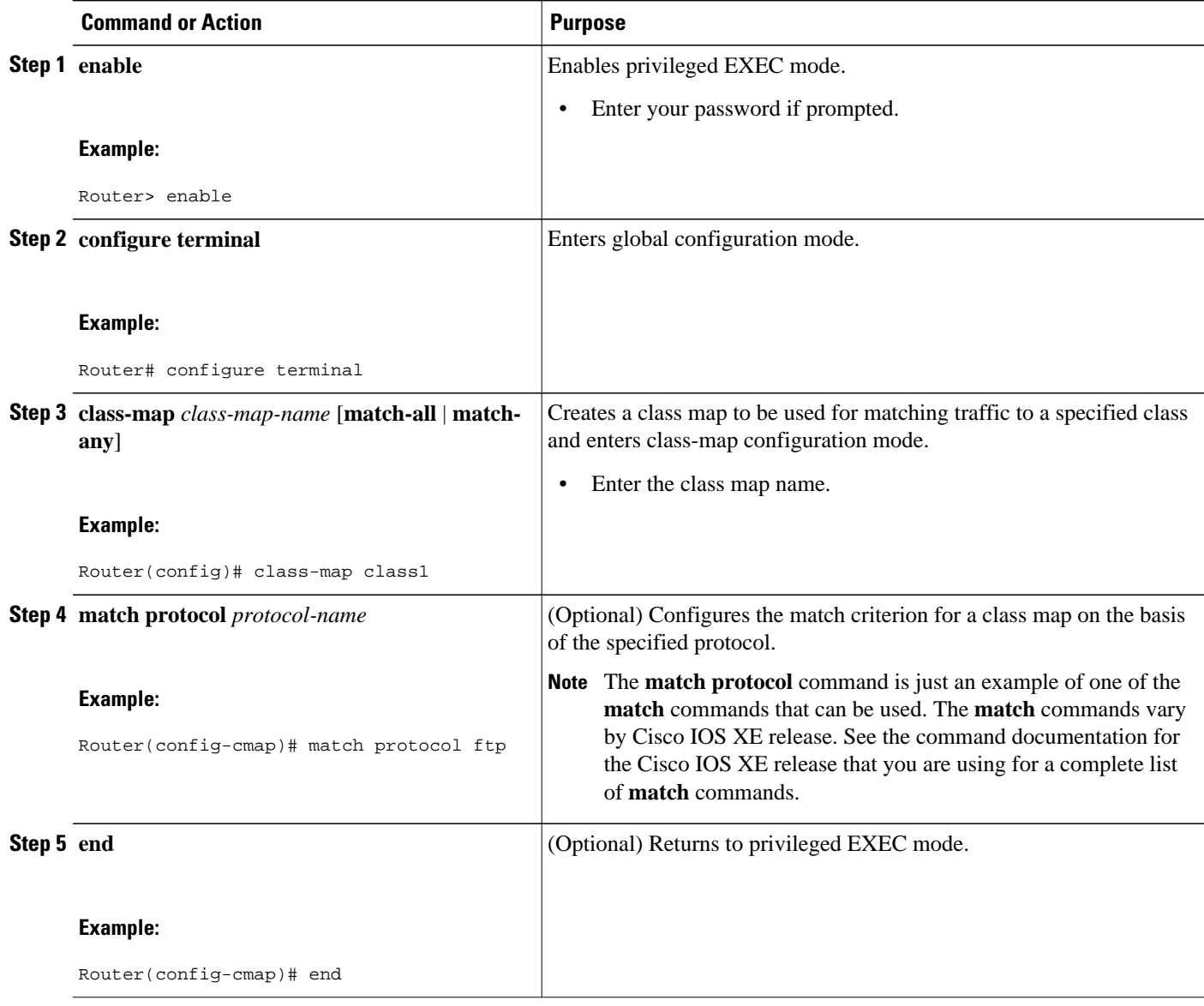

## **Creating a Policy Map for Applying a QoS Feature to Network Traffic**

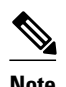

**Note** The **set cos** command is shown in the steps that follow. The **set cos** command is an example of a **set** command that can be used when marking traffic. Other **set** commands can be used. For a list of other **set** commands, see "Creating a Policy Map for Applying a QoS Feature to Network Traffic".

The following restrictions apply to creating a QoS policy map:

- Before modifying the encapsulation type from IEEE 802.1 Q to ISL, or vice versa, on a subinterface, detach the policy map from the subinterface. After changing the encapsulation type, reattach the policy map.
- A policy map containing the **set qos-group** command can only be attached as an input traffic policy. QoS group values are not usable for traffic leaving a router.
- A policy map containing the **set cos** command can only be attached as an output traffic policy.

#### **SUMMARY STEPS**

- **1. enable**
- **2. configure terminal**
- **3. policy-map** *policy-map-name*
- **4. class** {*class-name* | **class-default**}
- **5. set cos** *cos-value*
- **6. end**
- **7. show policy-map**
- **8. show policy-map** *policy-map* **class** *class-name*
- **9. exit**

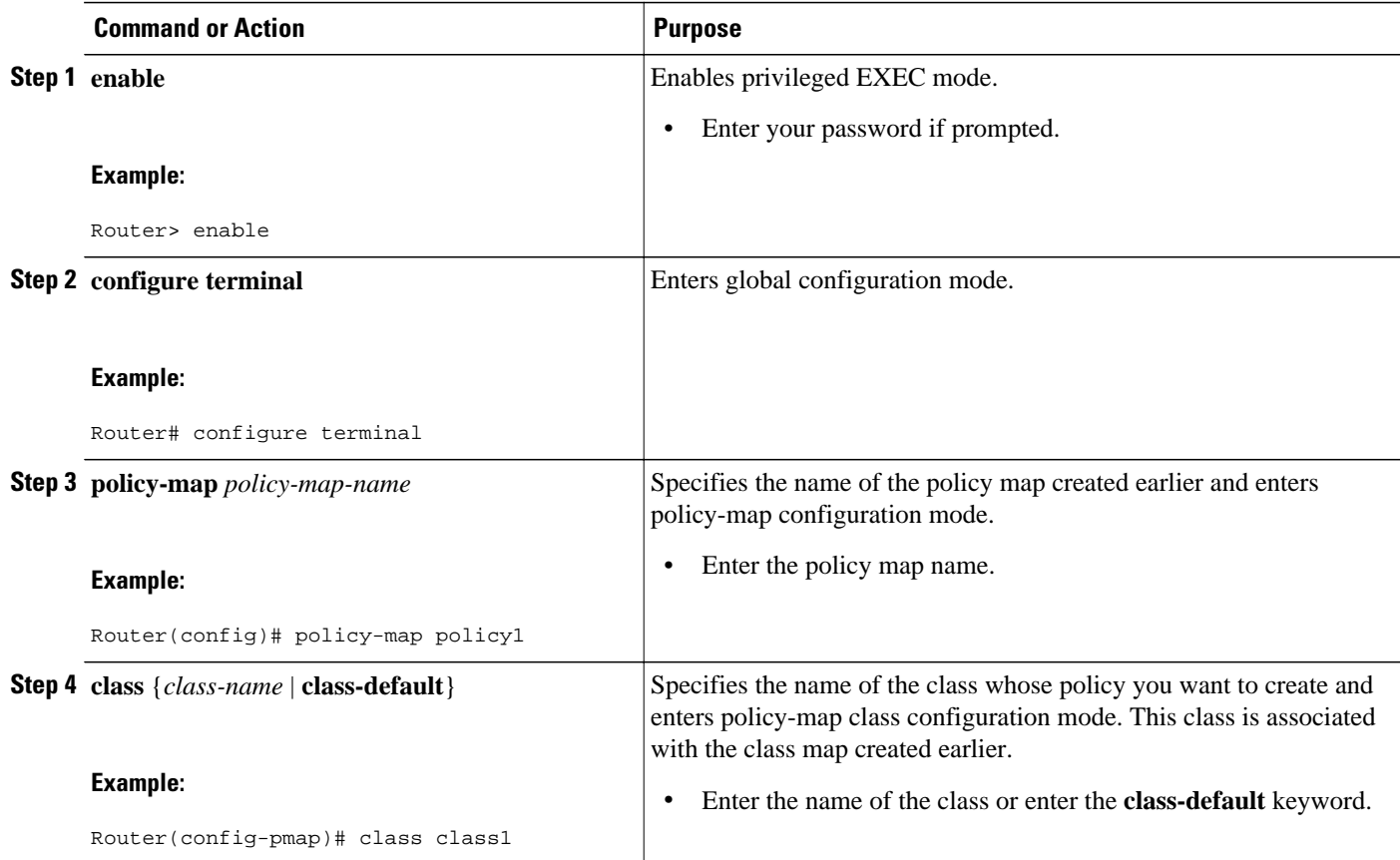

<span id="page-25-0"></span>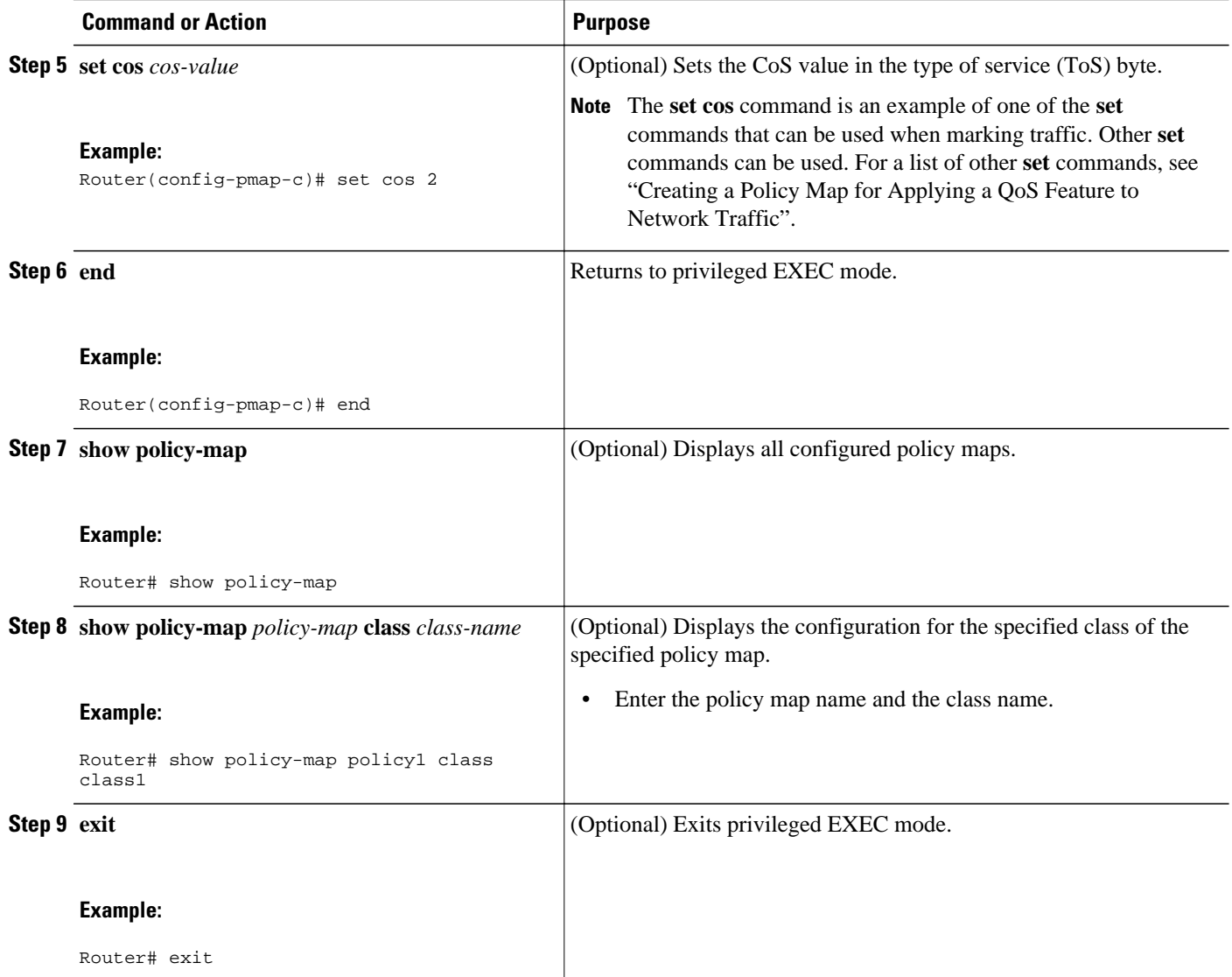

• What to Do Next, page 20

### **What to Do Next**

Create and configure as many policy maps as you need for your network. To create and configure additional policy maps, repeat the steps in the "Creating a Policy Map for Applying a QoS Feature to Network Traffic" section. Then attach the policy maps to the appropriate interface, following the instructions in the "Attaching the Policy Map to an Interface" section.

## <span id="page-26-0"></span>**Attaching the Policy Map to an Interface**

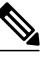

**Note** Depending on the needs of your network, policy maps can be attached to an interface, a subinterface, or an ATM permanent virtual circuit (PVC).

### **SUMMARY STEPS**

- **1. enable**
- **2. configure terminal**
- **3. interface** *type number* [**name-tag**]
- **4. pvc** [*name*] *vpi***/***vci* [**ilmi** | **qsaal** | **smds** | **l2transport**]
- **5. exit**
- **6. service-policy** {**input** | **output**} *policy-map-name*
- **7. end**
- **8. show policy-map interface** *type number*
- **9. exit**

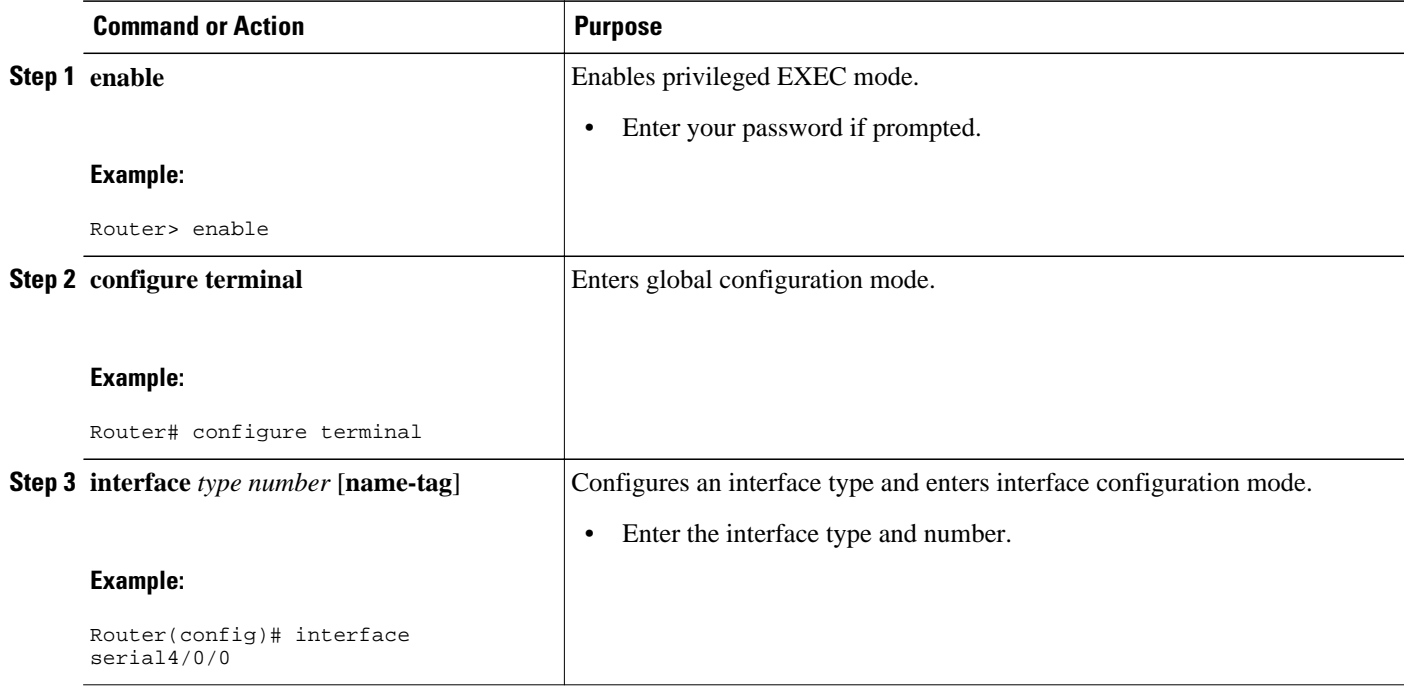

 $\overline{\phantom{a}}$ 

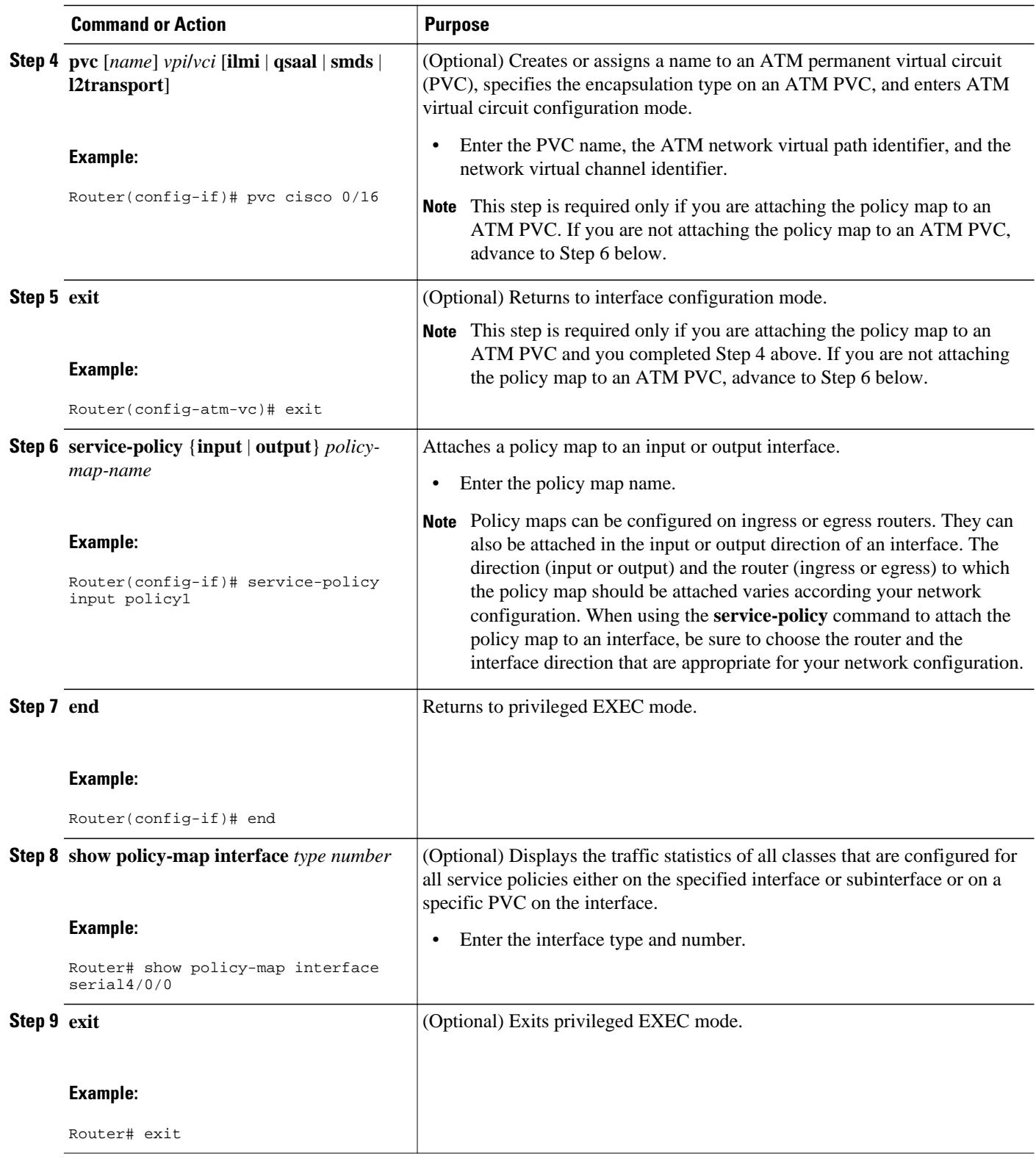

## <span id="page-28-0"></span>**Configuring QoS When Using IPsec VPNs**

This task uses the **qos pre-classify** command to enable QoS preclassification for the packet. QoS preclassification is not supported for all fragmented packets. If a packet is fragmented, each fragment might received different preclassifications.

**Note** This task is required only if you are using IPsec Virtual Private Networks (VPNs). Otherwise, this task is not necessary. For information about IPsec VPNs, see the "Configuring Security for VPNs with IPsec" module.

#### **SUMMARY STEPS**

- **1. enable**
- **2. configure terminal**
- **3. crypto map** *map-name seq-num*
- **4. exit**
- **5. interface** *type number* [**name-tag**]
- **6. qos pre-classify**
- **7. end**

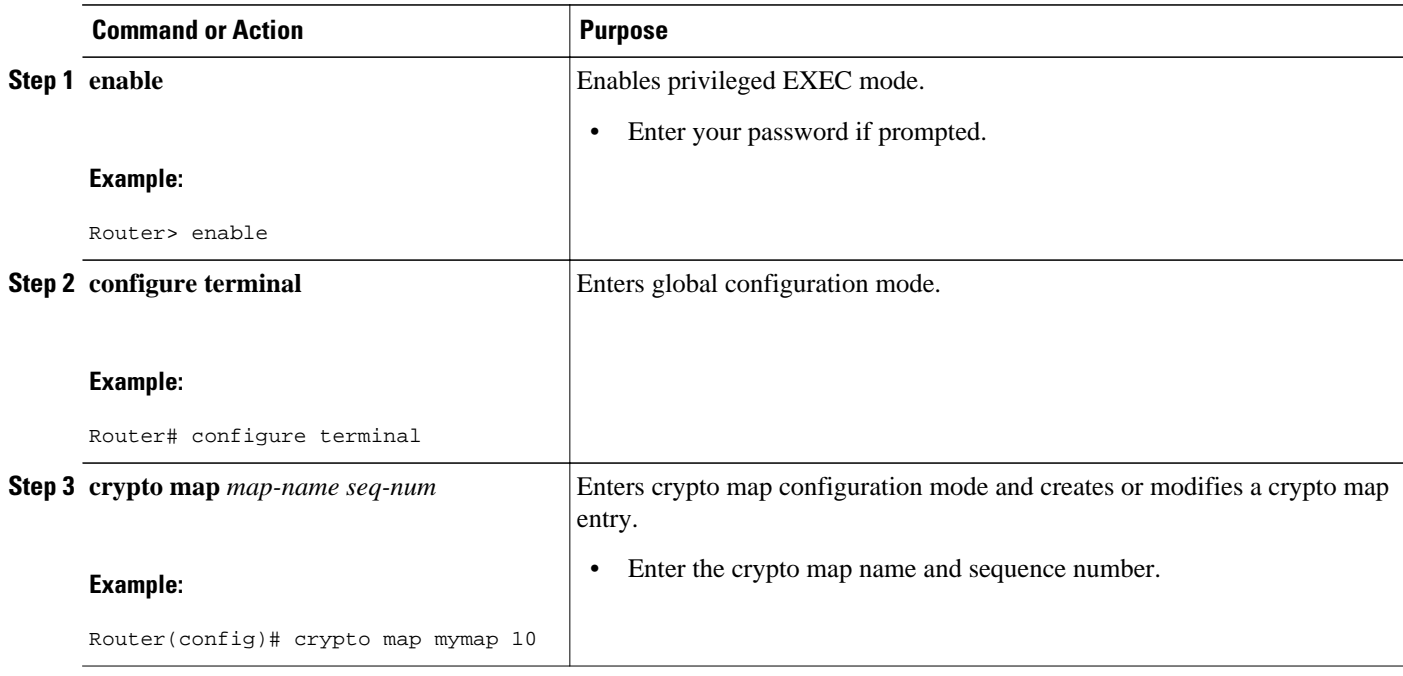

<span id="page-29-0"></span>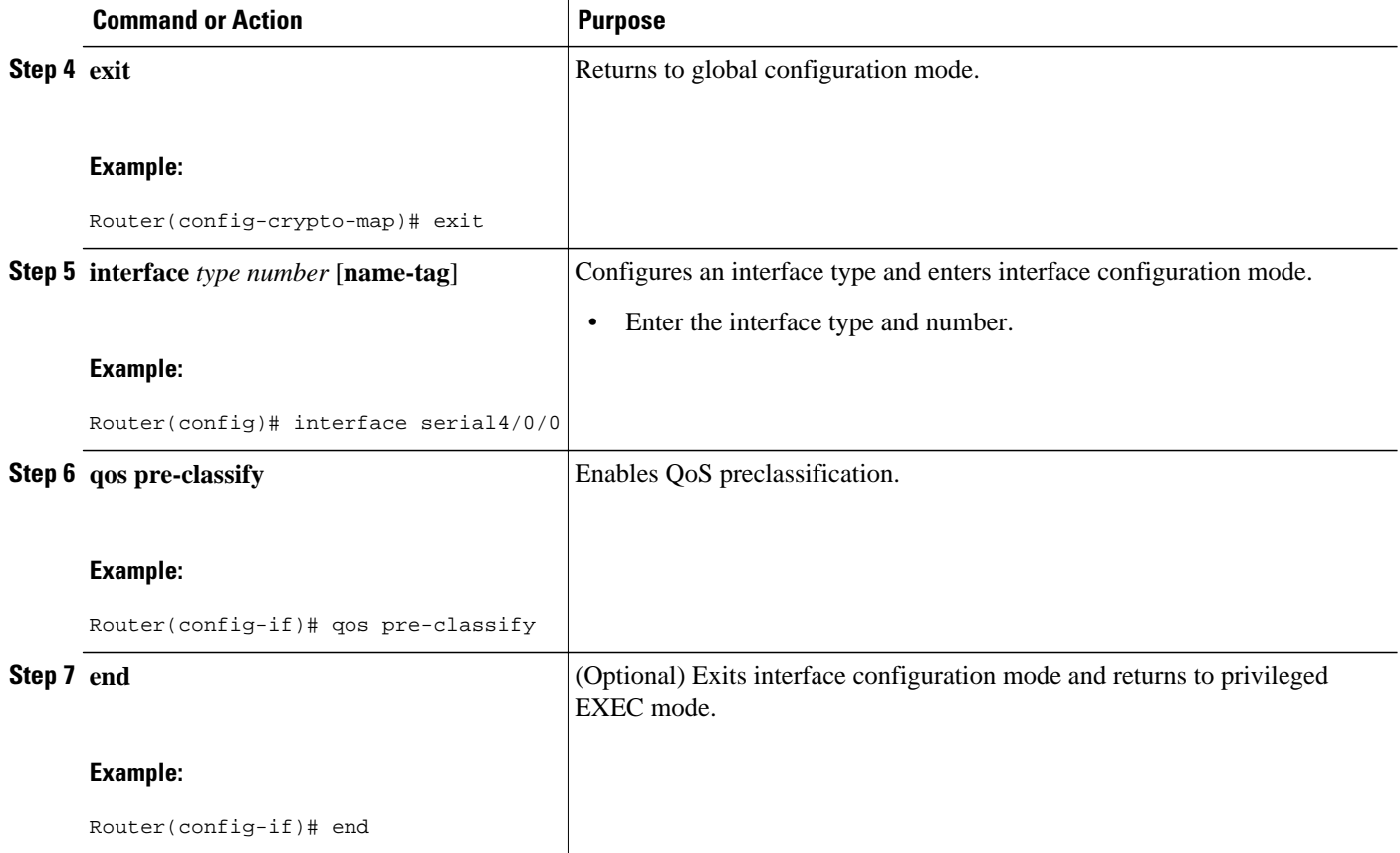

## **Configuration Examples for Marking Network Traffic**

- Example: Creating a Class Map for Marking Network Traffic, page 24
- [Example: Creating a Policy Map for Applying a QoS Feature to Network,](#page-30-0) page 25
- [Example: Attaching the Policy Map to an Interface,](#page-30-0) page 25
- [Example: Configuring QoS When Using IPsec VPNs,](#page-30-0) page 25

### **Example: Creating a Class Map for Marking Network Traffic**

The following is an example of creating a class map to be used for marking network traffic. In this example, a class called class1 has been created. The traffic with a protocol type of ftp will be put in this class.

```
Router> enable
Router# configure terminal
Router(config)# class-map class1
Router(config-cmap)# match protocol ftp
Router(config-cmap)# end
```
## <span id="page-30-0"></span>**Example: Creating a Policy Map for Applying a QoS Feature to Network**

The following is an example of creating a policy map to be used for traffic marking. In this example, a policy map called policy1 has been created, and the **set dsc** command has been configured for class1.

Router> **enable** Router# **configure terminal** Router(config)# **policy-map policy1** Router(config-pmap)# **class class1** Router(config-pmap-c)# **set dscp 2** Router(config-pmap-c)# **end**

## **Example: Attaching the Policy Map to an Interface**

The following is an example of attaching the policy map to the interface. In this example, the policy map called policy1 has been attached in the input direction of the serial interface 4/0/0.

```
Router> enable
Router# configure terminal
Router(config)# interface serial4/0/0
Router(config-if)# service-policy input policy1 
Router(config-if)# end
```
## **Example: Configuring QoS When Using IPsec VPNs**

The following is an example of configuring QoS when using IPsec VPNs. In this example, the **crypto map** command specifies the IPsec crypto map (mymap 10) to which the **qos pre-classify** command will be applied.

```
Router> enable
Router# configure terminal
Router(config)# crypto map mymap 10
Router(config-crypto-map)# qos pre-classify
Router(config-crypto-map)# exit
```
## **Additional References**

#### **Related Documents**

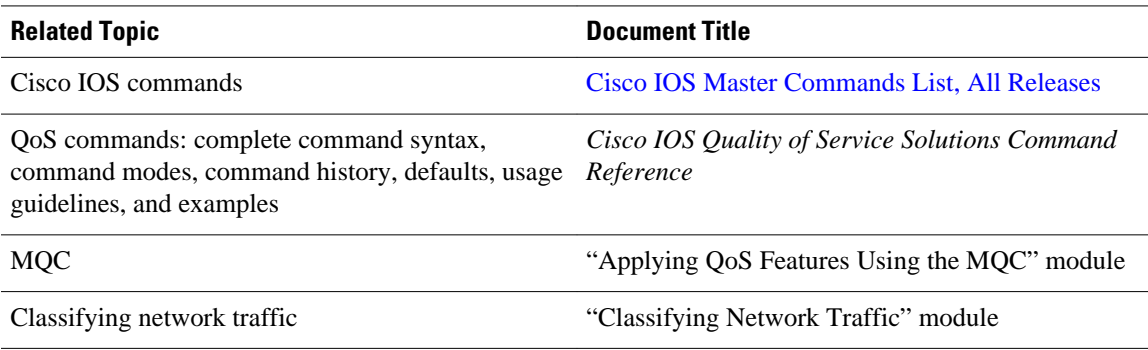

<span id="page-31-0"></span>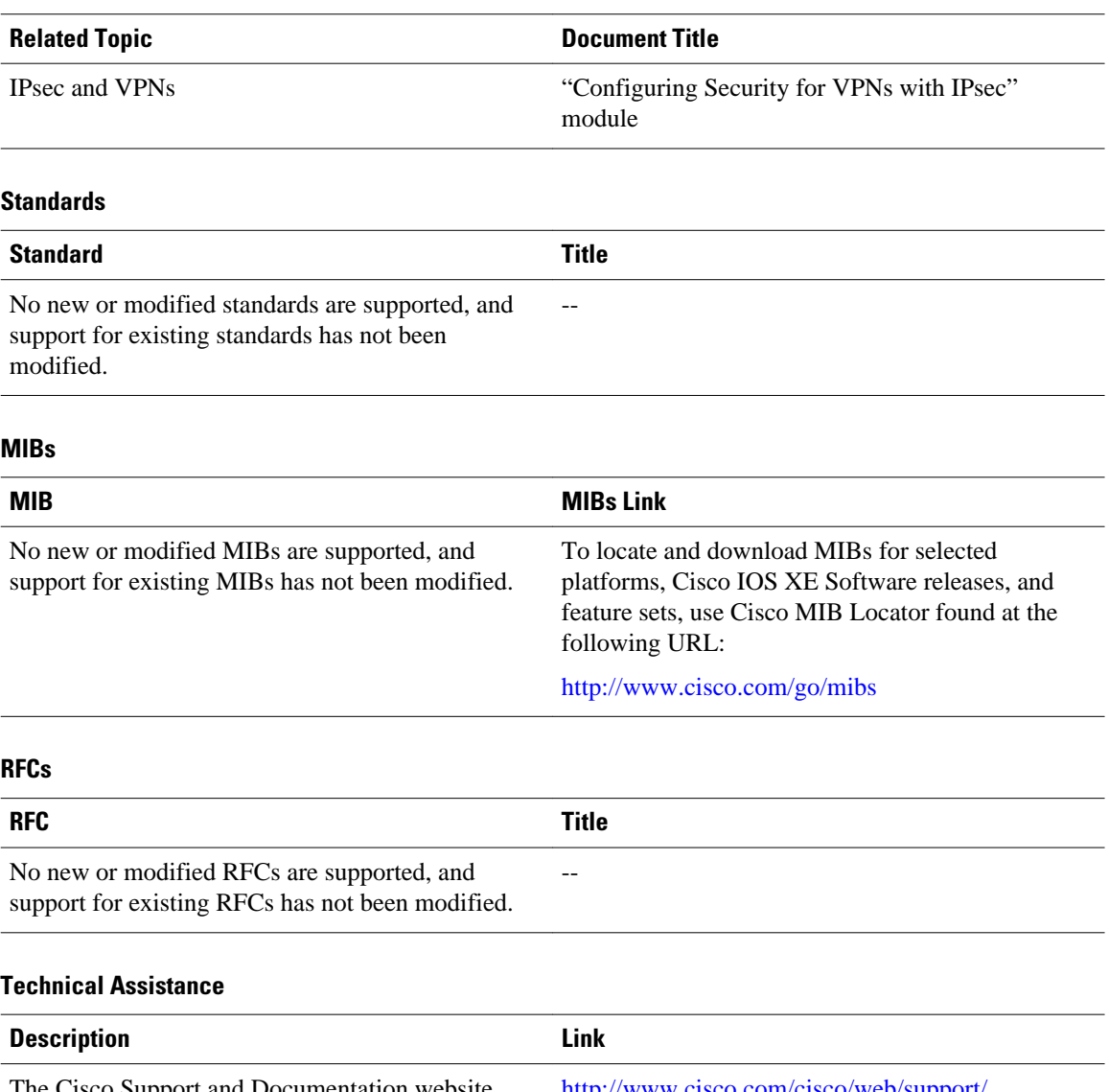

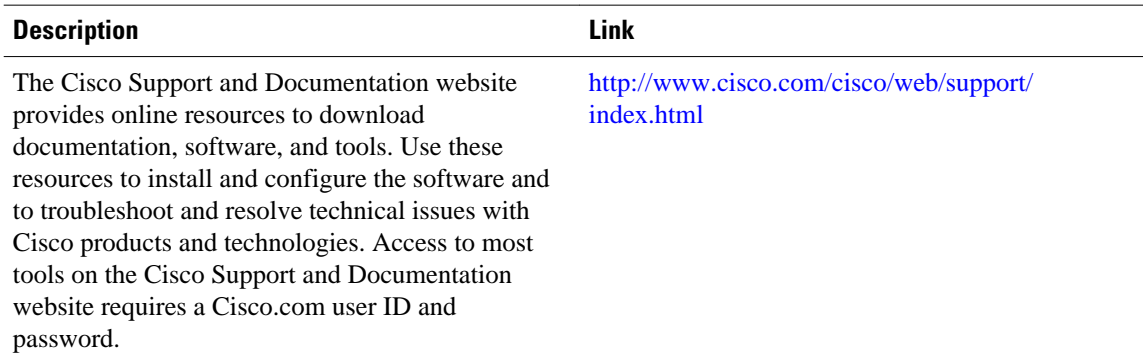

## **Feature Information for Marking Network Traffic**

The following table provides release information about the feature or features described in this module. This table lists only the software release that introduced support for a given feature in a given software

release train. Unless noted otherwise, subsequent releases of that software release train also support that feature.

Use Cisco Feature Navigator to find information about platform support and Cisco software image support. To access Cisco Feature Navigator, go to [www.cisco.com/go/cfn.](http://www.cisco.com/go/cfn) An account on Cisco.com is not required.

*Table 4 Feature Information for Marking Network Traffic*

| <b>Feature Name</b>                                                  | <b>Software Releases</b>                                                                  | <b>Feature Configuration Information</b>                                                                                               |
|----------------------------------------------------------------------|-------------------------------------------------------------------------------------------|----------------------------------------------------------------------------------------------------|
| Class Based Ethernet CoS<br>Matching & Marking (802.1p &<br>ISL CoS) | Cisco IOS XE Release 2.1                                                                  | This feature was implemented on<br>Cisco ASR 1000 Series Routers.                                                                      |
| <b>Class-Based Marking</b>                                           | Cisco JOS XE Release 2.1<br>Cisco IOS XE Release 2.2                                      | This feature was implemented on<br>Cisco ASR 1000 Series Routers.<br>This feature was integrated into<br>Cisco IOS XE Software Release |
|                                                                      |                                                                                           | 2.2.                                                                                                    |
| Frame Relay DE Bit Marking                                           | Cisco IOS XE Release 2.1                                                                  | This feature was implemented on<br>Cisco ASR 1000 Series Routers.                                                                      |
| IP DSCP marking for Frame-<br>Relay PVC                              | Cisco IOS XE Release 2.1                                                                  | This feature was implemented on<br>Cisco ASR 1000 Series Routers.                                                                      |
| QoS Group: Match and Set for<br><b>Classification and Marking</b>    | Cisco IOS XE Release 2.1                                                                  | This feature was implemented on<br>Cisco ASR 1000 Series Routers.                                                                      |
| <b>QoS Packet Marking</b>                                            | Cisco JOS XE Release 2.1<br>Cisco IOS XE Release 2.2<br>Cisco JOS XE Release 3.5S<br>2.2. | This feature was implemented on<br>Cisco ASR 1000 Series Routers.                                                                      |
|                                                                      |                                                                                           | This feature was integrated into<br>Cisco IOS XE Software Release                                                                      |
|                                                                      |                                                                                           | In Cisco IOS XE Release 3.5S,<br>support was added for the Cisco<br>ASR 903 Router.                                                    |
| QoS: Traffic Pre-classification                                      | Cisco IOS XE Release 2.1                                                                  | This feature was introduced on<br>Cisco ASR 1000 Series Routers.                                                                       |

Cisco and the Cisco logo are trademarks or registered trademarks of Cisco and/or its affiliates in the U.S. and other countries. To view a list of Cisco trademarks, go to this URL: [www.cisco.com/go/trademarks.](http://www.cisco.com/go/trademarks) Third-party trademarks mentioned are the property of their respective owners. The use of the word partner does not imply a partnership relationship between Cisco and any other company. (1110R)

Any Internet Protocol (IP) addresses and phone numbers used in this document are not intended to be actual addresses and phone numbers. Any examples, command display output, network topology diagrams, and other figures included in the document are shown for illustrative purposes only. Any use of actual IP addresses or phone numbers in illustrative content is unintentional and coincidental.

 $\overline{\phantom{a}}$ 

<span id="page-34-0"></span>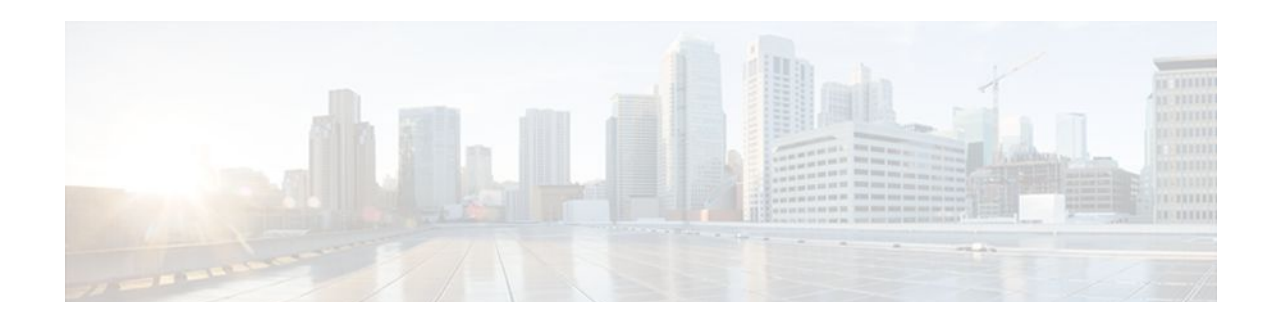

## **QoS Tunnel Marking for GRE Tunnels**

The QoS Tunnel Marking for GRE Tunnels feature introduces the capability to define and control the quality of service (QoS) for both incoming and outgoing customer traffic on the provider edge (PE) router in a service provider network.

- Finding Feature Information, page 29
- Prerequisites for QoS Tunnel Marking for GRE Tunnels, page 29
- Restrictions for QoS Tunnel Marking for GRE Tunnels, page 29
- [Information About QoS Tunnel Marking for GRE Tunnels, page 30](#page-35-0)
- [How to Configure Tunnel Marking for GRE Tunnels, page 32](#page-37-0)
- [Configuration Examples for QoS Tunnel Marking for GRE Tunnels, page 37](#page-42-0)
- [Additional References, page 39](#page-44-0)
- [Feature Information for QoS Tunnel Marking for GRE Tunnels, page 40](#page-45-0)

## **Finding Feature Information**

Your software release may not support all the features documented in this module. For the latest feature information and caveats, see the release notes for your platform and software release. To find information about the features documented in this module, and to see a list of the releases in which each feature is supported, see the Feature Information Table at the end of this document.

Use Cisco Feature Navigator to find information about platform support and Cisco software image support. To access Cisco Feature Navigator, go to [www.cisco.com/go/cfn.](http://www.cisco.com/go/cfn) An account on Cisco.com is not required.

## **Prerequisites for QoS Tunnel Marking for GRE Tunnels**

• You must determine the topology and interfaces that need to be configured to mark incoming and outgoing traffic.

## **Restrictions for QoS Tunnel Marking for GRE Tunnels**

- GRE tunnel marking is not supported on the following paths:
	- IPsec tunnels
	- Multiprotocol Label Switching over generic routing encapsulation (MPLSoGRE)
	- Layer 2 Tunneling Protocol (L2TP)

## <span id="page-35-0"></span>**Information About QoS Tunnel Marking for GRE Tunnels**

- GRE Definition, page 30
- GRE Tunnel Marking Overview, page 30
- [GRE Tunnel Marking and the MQC](#page-36-0), page 31
- [GRE Tunnel Marking and DSCP or IP Precedence Values](#page-36-0), page 31
- [Benefits of GRE Tunnel Marking](#page-36-0), page 31

### **GRE Definition**

Generic routing encapsulation (GRE) is a tunneling protocol developed by Cisco that can encapsulate a wide variety of protocol packet types inside IP tunnels, creating a virtual point-to-point link to Cisco routers at remote points over an IP internetwork.

### **GRE Tunnel Marking Overview**

The QoS Tunnel Marking for GRE Tunnels feature allows you to define and control QoS for incoming and outgoing customer traffic on the PE router in a service provider (SP) network. This feature lets you set (mark) either the IP precedence value or the differentiated services code point (DSCP) value in the header of an GRE tunneled packet. GRE tunnel marking can be implemented by a QoS marking command, such as **set ip** {**dscp** | **precedence**} [**tunnel**], and it can also be implemented in QoS traffic policing. This feature reduces administrative overhead previously required to control customer bandwidth by allowing you to mark the GRE tunnel header on the tunnel interface on the PE routers.

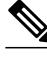

**Note** The **set ip** {**dscp** | **precedence**} [**tunnel**] command is equivalent to the **set** {**dscp** | **precedence**} [**tunnel**] command.

The figure below shows traffic being received from the CE1 router through the incoming interface on the PE1 router on which tunnel marking occurs. The traffic is encapsulated (tunneled), and the tunnel header is marked on the PE1 router. The marked packets travel (tunnel) through the core and are decapsulated automatically on the exit interface of the PE2 router. This feature is designed to simplify classifying customer edge (CE) traffic and is configured only in the service provider network. This process is transparent to the customer sites. The CE1 and CE2 routers exist as a single network.

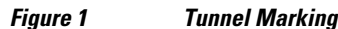

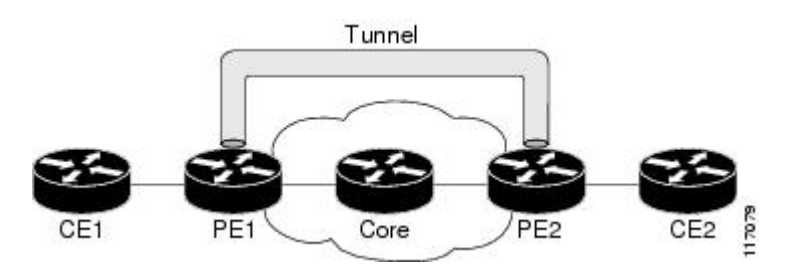

### <span id="page-36-0"></span>**GRE Tunnel Marking and the MQC**

Before you can configure tunnel marking for GRE tunnels, you must first configure a class map and a policy map and then attach that policy map to the appropriate interface. These three tasks can be accomplished by using the MQC.

For information on using the MQC, see the "Applying QoS Features Using the MQC" module.

### **GRE Tunnel Marking and DSCP or IP Precedence Values**

GRE tunnel marking is configured with the **set ip precedence tunnel** or **set ip dscp tunnel** command on PE routers that carry incoming traffic from customer sites. GRE tunnel marking allows you to mark the header of a GRE tunnel by setting a DSCP value from 0 to 63 or an IP precedence value from 0 to 7 to control GRE tunnel traffic bandwidth and priority.

GRE traffic can also be marked under traffic policing with the **set-dscp-tunnel-transmit** and the **set-prectunnel-transmit** actions (or keywords) of the **police** command. The tunnel marking value is from 0 to 63 for the **set-dscp-tunnel-transmit** actions and from 0 to 7 for the **set-prec-tunnel-transmit** command. Under traffic policing, tunnel marking can be applied with conform, exceed, and violate action statements, allowing you to automatically apply a different value for traffic that does not conform to the expected traffic rate.

After the tunnel header is marked, GRE traffic is carried through the tunnel and across the service provider network. This traffic is decapsulated on the interface of the PE router that carries the outgoing traffic to the other customer site. The configuration of GRE tunnel marking is transparent to customer sites. All internal configuration is preserved.

There is a different between the **set ip precedence** and **set ip dscp** commands and the **set ip precedence tunnel** and **set ip dscp tunnel** commands:

- The **set ip precedence** and **set ip dscp** commands are used to set the IP precedence value or DSCP value in the header of an IP packet.
- The **set ip precedence tunnel** and **set ip dscp tunnel** commands are used to set (mark) the IP precedence value or DSCP value in the tunnel header that encapsulates the GRE traffic.
- The **set ip precedence tunnel** and **set ip dscp tunnel** commands have no effect on egress traffic that is not encapsulated in a GRE tunnel.

### **Benefits of GRE Tunnel Marking**

GRE tunnel marking provides a simple mechanism to control the bandwidth of customer GRE traffic. The QoS Tunnel Marking for GRE Tunnels feature is configured entirely within the service provider network and on interfaces that carry incoming and outgoing traffic on the PE routers.

- GRE Tunnel Marking and Traffic Policing, page 31
- [GRE Tunnel Marking Values](#page-37-0), page 32

### **GRE Tunnel Marking and Traffic Policing**

Traffic policing allows you to control the maximum rate of traffic sent or received on an interface and to partition a network into multiple priority levels or class of service (CoS). If you use traffic policing in your network, you can also implement the GRE tunnel marking feature with the **set-dscp-tunnel-transmit** or **set-prec-tunnel-transmit** action (or keyword) of the **police** command in policy-map class configuration mode. Under traffic policing, tunnel marking can be applied with conform, exceed, and violate action

statements, allowing you to apply a different value automatically for traffic that does not conform to the expected traffic rate.

### <span id="page-37-0"></span>**GRE Tunnel Marking Values**

The range of the tunnel marking values for the **set ip dscp tunnel** and **set-dscp-tunnel-transmit** commands is from 0 to 63, and the range of values for the **set ip precedence tunnel** and **set-prec-tunneltransmit** commands is from 0 to 7.

## **How to Configure Tunnel Marking for GRE Tunnels**

- Configuring a Class Map, page 32
- [Creating a Policy Map,](#page-38-0) page 33
- [Attaching the Policy Map to an Interface or a VC](#page-40-0), page 35
- [Verifying the Configuration of Tunnel Marking for GRE Tunnels,](#page-41-0) page 36

### **Configuring a Class Map**

#### **SUMMARY STEPS**

- **1. enable**
- **2. configure terminal**
- **3. class-map** [**match-all** | **match-any**] *class-map-name*
- **4. match ip precedence** *precedence-value*
- **5. exit**
- **6. class-map** [**match-all** | **match-any**] *class-map-name*
- **7. match ip dscp** *dscp-value*
- **8. end**

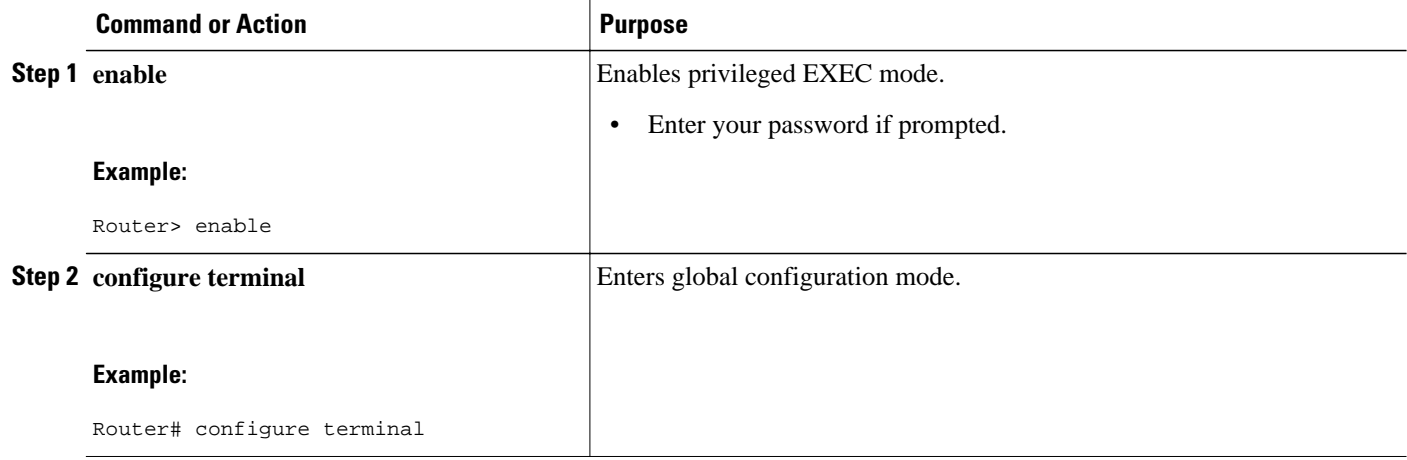

<span id="page-38-0"></span>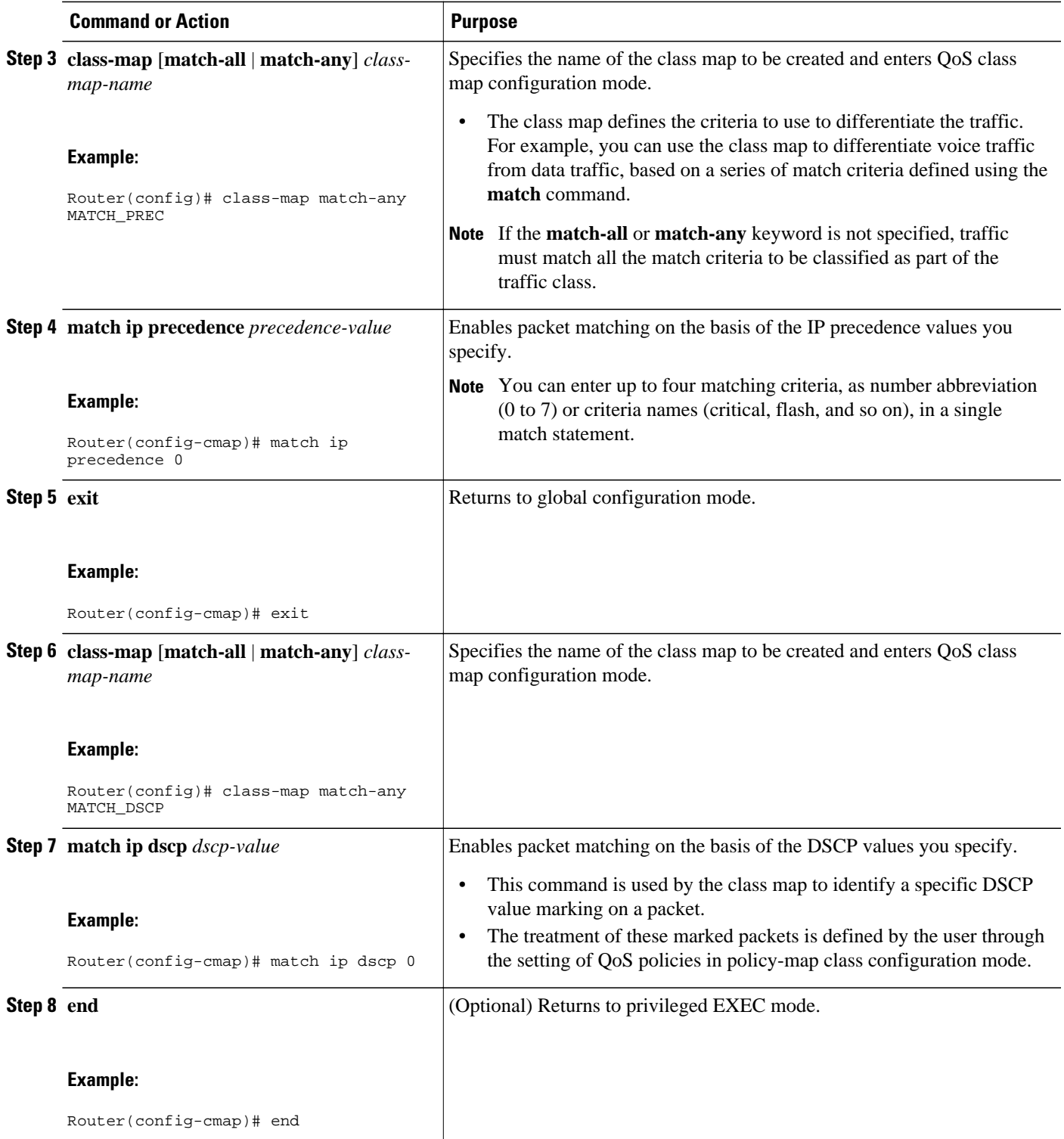

## **Creating a Policy Map**

Perform this task to create a tunnel marking policy marp and apply the map to a specific interface.

#### **SUMMARY STEPS**

- **1. enable**
- **2. configure terminal**
- **3. policy-map** *policy-map-name*
- **4. class** {*class-name* | **class-default**}
- **5. set ip precedence tunnel** *precedence-value*
- **6. exit**
- **7. class** {*class-name* | **class-default**}
- **8. set ip dscp tunnel** *dscp-value*
- **9. end**

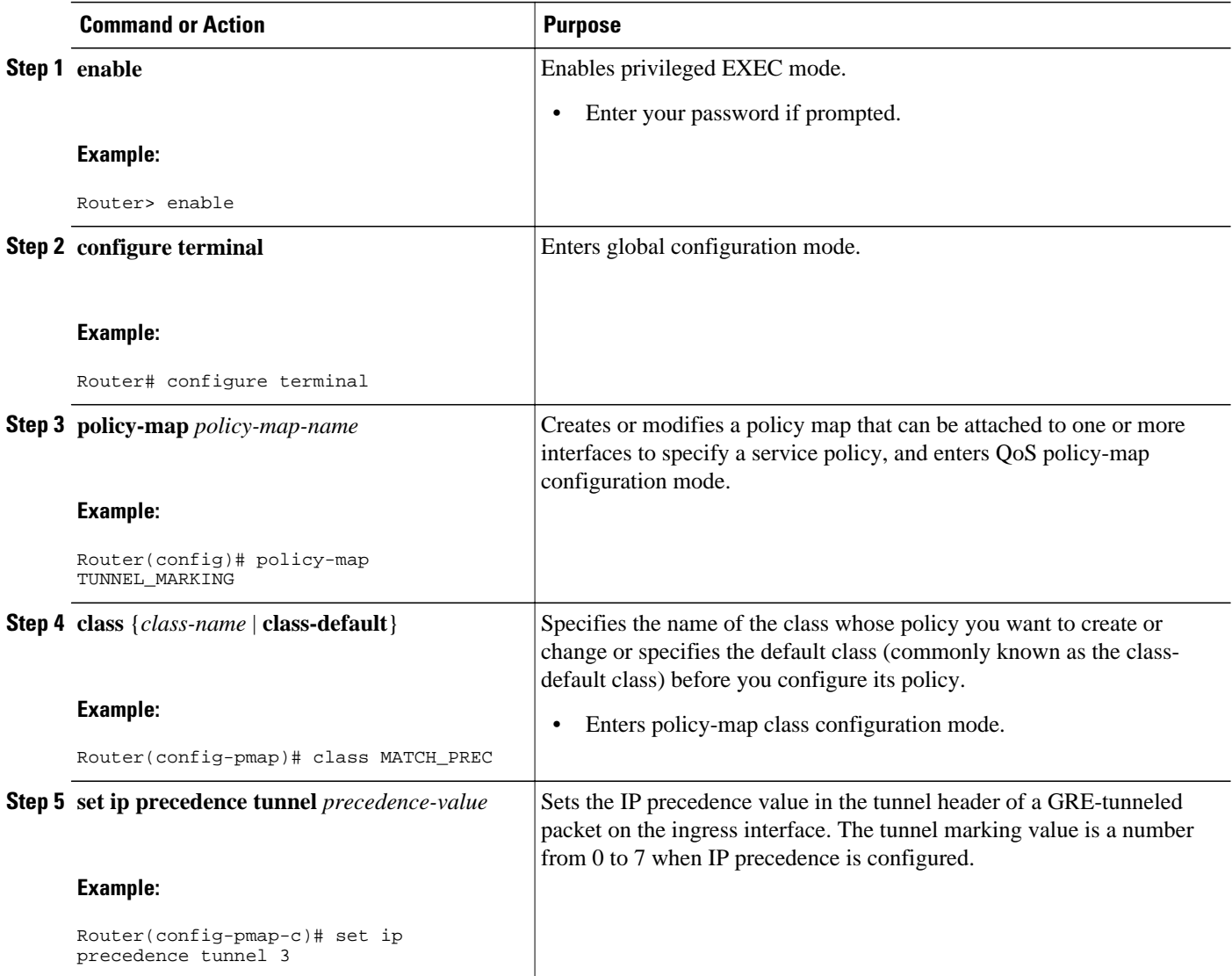

<span id="page-40-0"></span>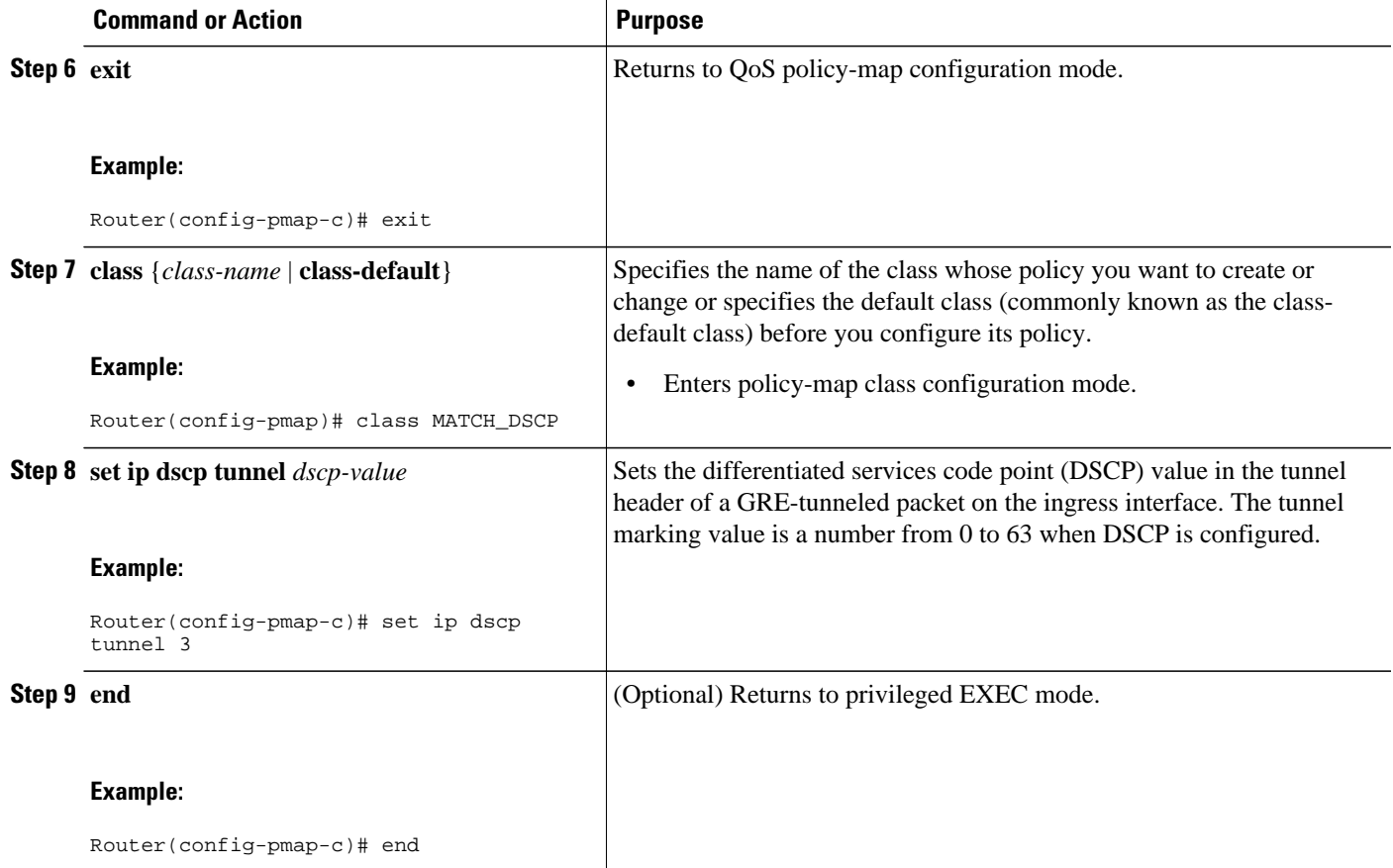

## **Attaching the Policy Map to an Interface or a VC**

Policy maps can be attached to main interfaces, subinterfaces, or ATM permanent virtual circuits (PVCs). Policy maps are attached to interfaces by using the **service-policy** command and specifying either the **input** or **output** keyword to indicate the direction of the interface.

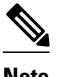

**Note** Tunnel marking policy can be applied on Ingress or Egress direction. A tunnel marking policy can be applied as an ingress policy on the ingress physical interface of a Service Provider Edge (SPE) router or as an egress policy on a tunnel interface.

#### **SUMMARY STEPS**

- **1. enable**
- **2. configure terminal**
- **3. interface** *type number*
- **4. service-policy** {**input** | **output**} *policy-map-name*
- **5. end**

#### <span id="page-41-0"></span>**DETAILED STEPS**

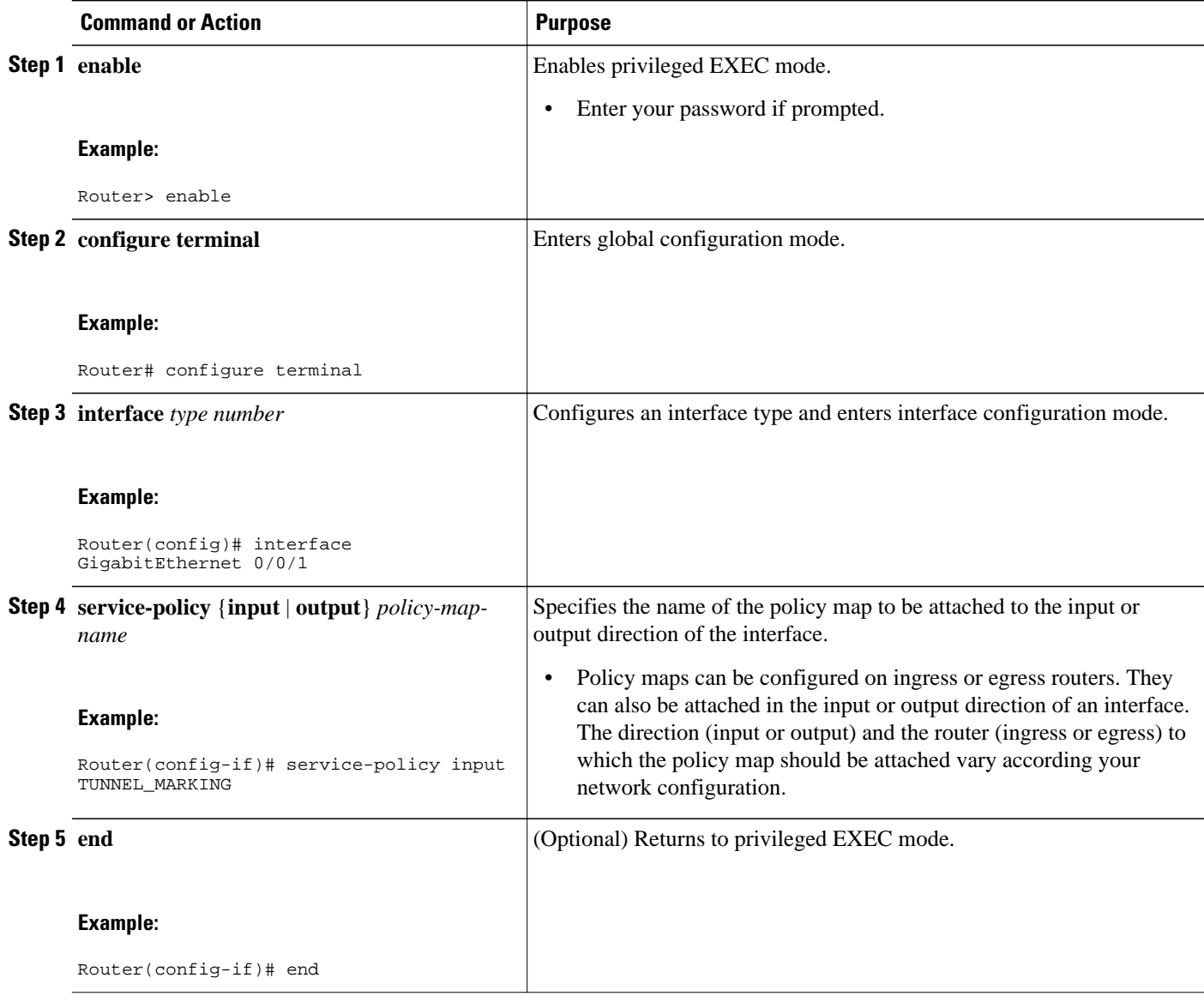

## **Verifying the Configuration of Tunnel Marking for GRE Tunnels**

Use the **show** commands in this procedure to view the GRE tunnel marking configuration settings. The **show** commands are optional and can be entered in any order.

### **SUMMARY STEPS**

- **1. enable**
- **2. show policy-map interface** *interface-name*
- **3. show policy-map** *policy-map*
- **4. exit**

#### <span id="page-42-0"></span>**DETAILED STEPS**

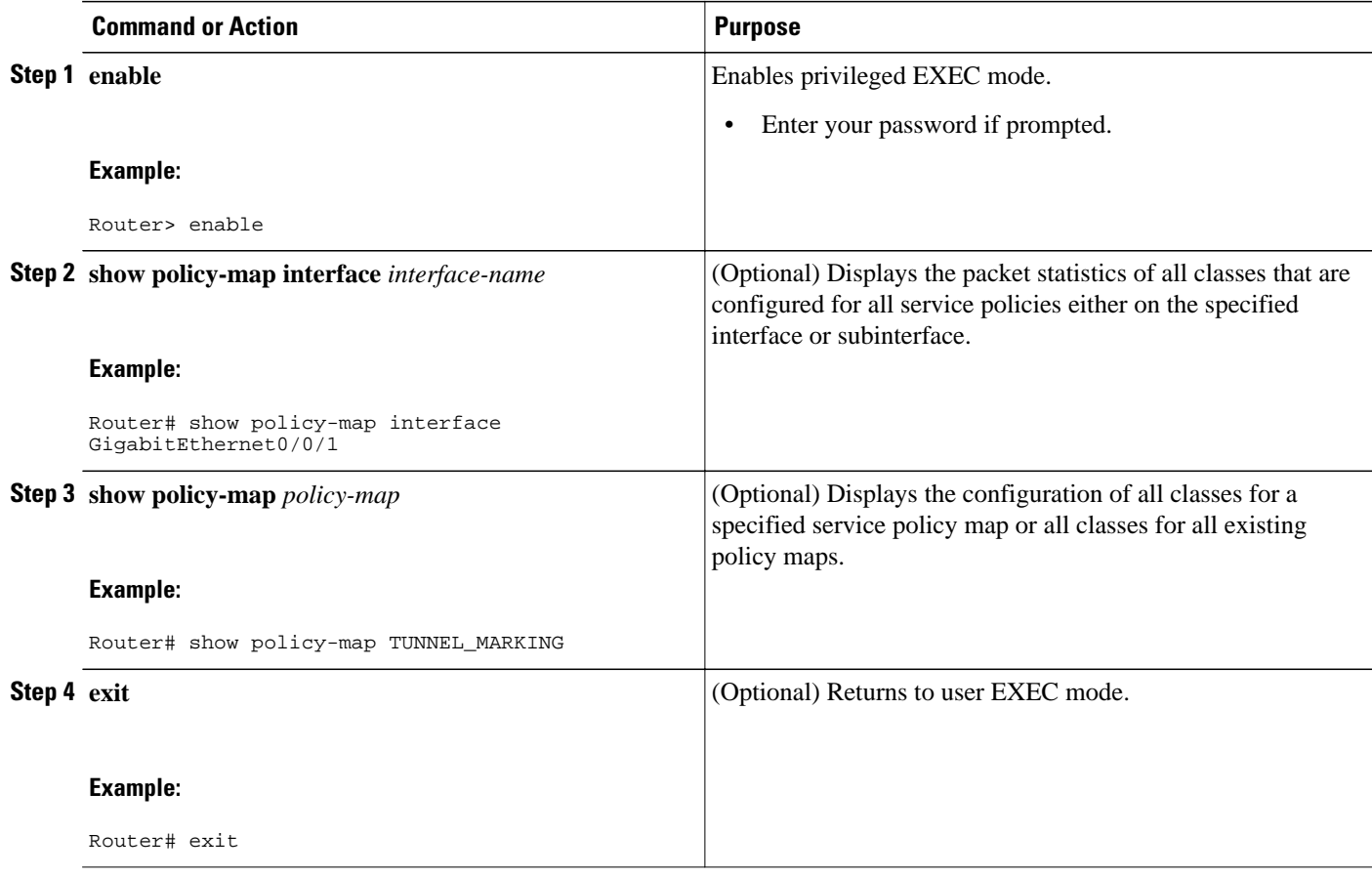

• Troubleshooting Tips, page 37

### **Troubleshooting Tips**

If you find that the configuration is not functioning as expected, perform these operations to troubleshoot the configuration:

- Use the **show running-config** command and analyze the output of the command.
- If the policy map does not appear in the output of the **show running-config** command, enable the **logging console** command.
- Attach the policy map to the interface again.

## **Configuration Examples for QoS Tunnel Marking for GRE Tunnels**

- [Example: Configuring Tunnel Marking for GRE Tunnels,](#page-43-0) page 38
- [Example: Verifying the Tunnel Marking for GRE Tunnels Configuration](#page-43-0), page 38

### <span id="page-43-0"></span>**Example: Configuring Tunnel Marking for GRE Tunnels**

The following is an example of a GRE tunnel marking configuration. In this example, a class map called "MATCH\_PREC" has been configured to match traffic based on the DSCP value.

Router> **enable** Router# **configure terminal** Router(config)# **class-map MATCH\_DSCP**  Router(config-cmap)# **match ip dscp 0** Router(config-cmap)# **end**

In the following part of the example configuration, a policy map called "TUNNEL\_MARKING" has been created and the **set ip dscp tunnel** command has been configured in the policy map. You could use the **set ip precedence tunnel** command instead of the **set ip dscp tunnel** command if you do not use DSCP in your network.

```
Router(config)# policy-map TUNNEL_MARKING
Router(config-pmap)# class MATCH_DSCP
Router(config-pmap-c)# set ip dscp tunnel 3
Router(config-pmap-c)# end
```
**Note** The following part of the example configuration is not required to configure this feature if you use the **set ip dscp tunnel** or **set ip precedence tunnel** commands to enable GRE tunnel marking. This example shows how GRE tunnel marking can be enabled under traffic policing.

In the following part of the example configuration, the policy map called "TUNNEL\_MARKING" has been created and traffic policing has also been configured by using the **police** command and specifying the appropriate policing actions. The **set-dscp-tunnel-transmit** command can be used instead of the **set-prectunnel-transmit** command if you use DSCP in your network.

```
Router(config)# policy-map TUNNEL_MARKING
Router(config-pmap)# class class-default
Router(config-pmap-c)# police 8000 conform-action set-prec-tunnel-transmit 4 exceed-
action set-prec-tunnel-transmit 0
Router(config-pmap-c)# end
```
In the following part of the example configuration, the policy map is attached to GigabitEthernet interface 0/0/1 in the inbound (input) direction by specifying the **input** keyword of the **service-policy** command:

```
Router(config)# interface GigabitEthernet 0/0/1
Router(config-if)# service-policy input TUNNEL_MARKING 
Router(config-if)# end
```
In the final part of the example configuration, the policy map is attached to tunnel interface 0 in the outbound (output) direction using the **output** keyword of the **service-policy** command:

```
Router(config)# interface Tunnel 0
Router(config-if)# service-policy output TUNNEL_MARKING 
Router(config-if)# end
```
### **Example: Verifying the Tunnel Marking for GRE Tunnels Configuration**

This section contains sample output from the **show policy-map interface** and the **show policy-map** commands. The output from these commands can be used to verify and monitor the feature configuration in your network.

The following is sample output from the **show policy-map interface** command. In this sample output:

- <span id="page-44-0"></span>• The character string "ip dscp tunnel 3" indicates that GRE tunnel marking has been configured to set the DSCP value in the header of a GRE-tunneled packet.
- The character string "ip precedence tunnel 3" indicates that GRE tunnel marking has been configured to set the precedence value in the header of a GRE-tunneled packet.

```
Router# show policy-map interface GigabitEthernet0/0/1 
 Service-policy input: TUNNEL_MARKING
     Class-map: MATCH_PREC (match-any)
       22 packets, 7722 bytes
       5 minute offered rate 0000 bps, drop rate 0000 bps
       Match: ip precedence 0
       QoS Set
         ip precedence tunnel 3
           Marker statistics: Disabled
     Class-map: MATCH_DSCP (match-any)
       0 packets, 0 bytes
       5 minute offered rate 0000 bps, drop rate 0000 bps
       Match: ip dscp default (0)
       QoS Set
         ip dscp tunnel 3
           Marker statistics: Disabled
     Class-map: class-default (match-any)
       107 packets, 8658 bytes
       5 minute offered rate 0000 bps, drop rate 0000 bps
       Match: any
```
The following is sample output from the **show policy-map** command. In this sample output, the character string "ip precedence tunnel 3" indicates that the GRE tunnel marking feature has been configured to set the IP precedence value in the header of an GRE-tunneled packet.

```
Router# show policy-map
```

```
Policy Map TUNNEL_MARKING
     Class MATCH_PREC
       set ip precedence tunnel 3
     Class MATCH_DSCP
       set ip dscp tunnel 3
```
## **Additional References**

#### **Related Documents**

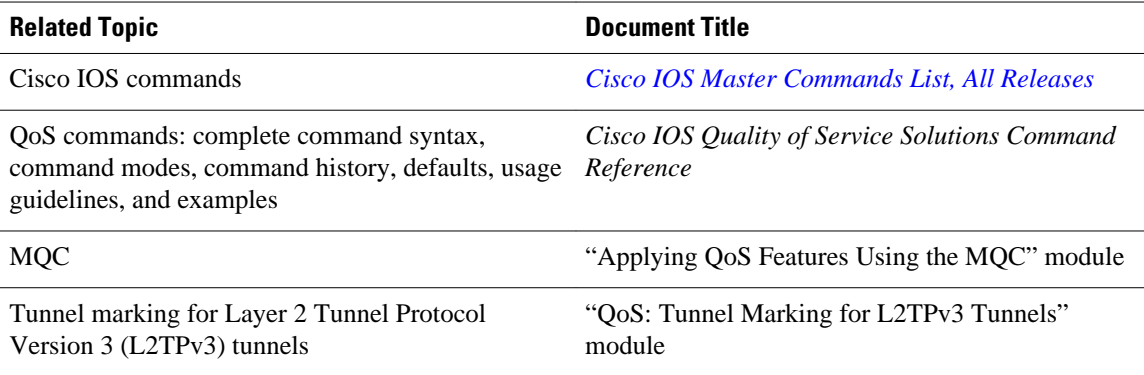

<span id="page-45-0"></span>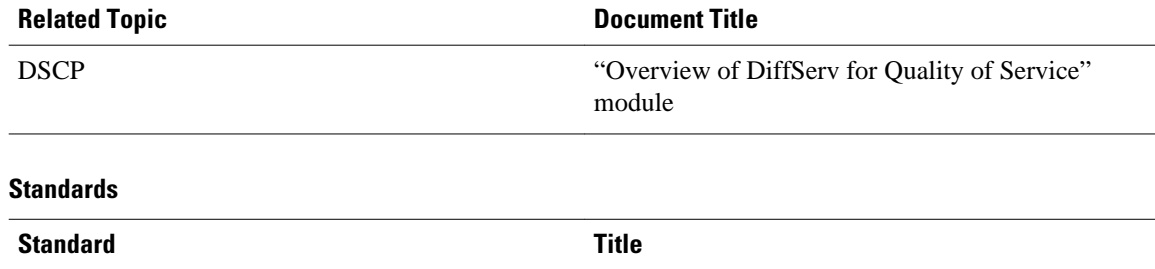

No new or modified standards are supported by this - feature, and support for existing standards has not been modified by this feature.

#### **MIBs**

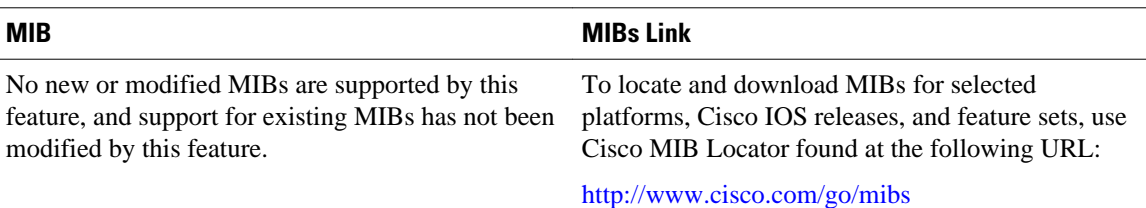

### **RFCs**

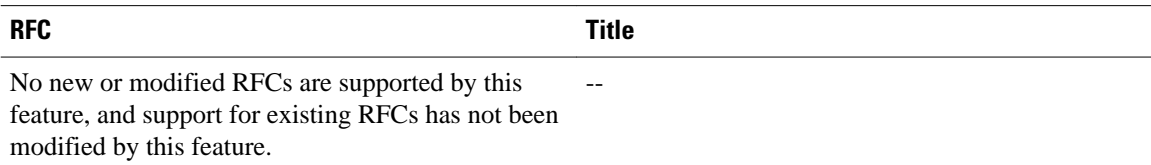

#### **Technical Assistance**

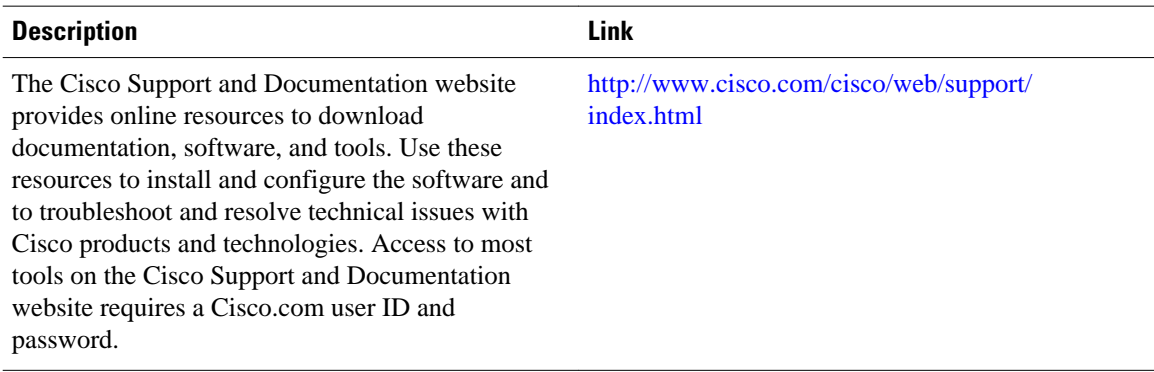

## **Feature Information for QoS Tunnel Marking for GRE Tunnels**

The following table provides release information about the feature or features described in this module. This table lists only the software release that introduced support for a given feature in a given software

release train. Unless noted otherwise, subsequent releases of that software release train also support that feature.

Use Cisco Feature Navigator to find information about platform support and Cisco software image support. To access Cisco Feature Navigator, go to [www.cisco.com/go/cfn.](http://www.cisco.com/go/cfn) An account on Cisco.com is not required.

*Table 5 Feature Information for QoS Tunnel Marking for GRE Tunnels*

| <b>Feature Name</b>                          | <b>Releases</b>           | <b>Feature Information</b>                                                                                                    |
|----------------------------------------------|---------------------------|----------------------------------------------------------------------------------------------------|
| QoS Tunnel Marking for GRE<br><b>Tunnels</b> | Cisco IOS XE Release 3.5S | The QoS Tunnel Marking for<br><b>GRE</b> Tunnels feature introduces<br>the capability to define and<br>control the QoS for incoming<br>customer traffic on the PE router<br>in a service provider network.                                     |
|                                              |                           | The following commands were<br>introduced or modified: <b>match</b><br>atm-clp, match cos, match fr-<br>de, police, police (two rates), set<br>ip dscp tunnel, set ip<br>precedence tunnel, show policy-<br>map, show policy-map<br>interface. |

Cisco and the Cisco logo are trademarks or registered trademarks of Cisco and/or its affiliates in the U.S. and other countries. To view a list of Cisco trademarks, go to this URL: [www.cisco.com/go/trademarks.](http://www.cisco.com/go/trademarks) Third-party trademarks mentioned are the property of their respective owners. The use of the word partner does not imply a partnership relationship between Cisco and any other company. (1110R)

Any Internet Protocol (IP) addresses and phone numbers used in this document are not intended to be actual addresses and phone numbers. Any examples, command display output, network topology diagrams, and other figures included in the document are shown for illustrative purposes only. Any use of actual IP addresses or phone numbers in illustrative content is unintentional and coincidental.

 $\mathbf I$ 

<span id="page-48-0"></span>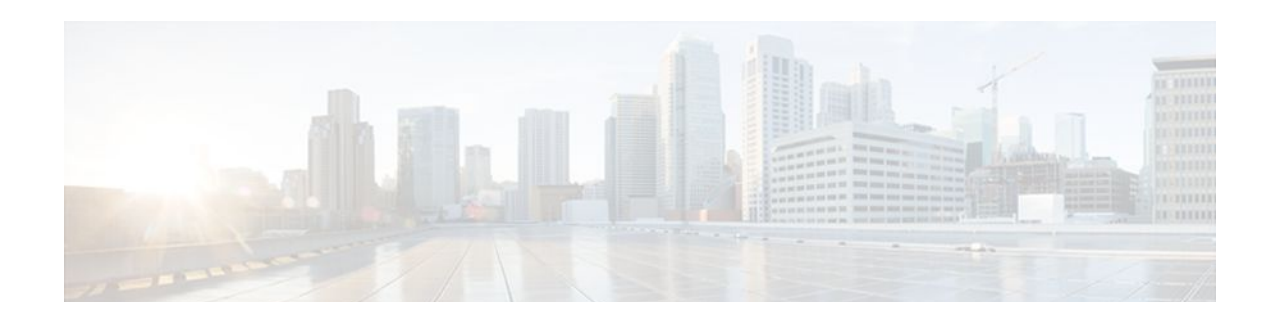

## **Classifying Network Traffic**

Classifying network traffic allows you to organize traffic (that is, packets) into traffic classes or categories on the basis of whether the traffic matches specific criteria. Classifying network traffic is the foundation for enabling many quality of service (QoS) features on your network. This module contains conceptual information and the configuration tasks for classifying network traffic.

- Finding Feature Information, page 43
- Information About Classifying Network Traffic, page 43
- [How to Classify Network Traffic, page 47](#page-52-0)
- [Configuration Examples for Classifying Network Traffic, page 54](#page-59-0)
- [Additional References, page 56](#page-61-0)
- [Feature Information for Classifying Network Traffic, page 57](#page-62-0)

## **Finding Feature Information**

Your software release may not support all the features documented in this module. For the latest feature information and caveats, see the release notes for your platform and software release. To find information about the features documented in this module, and to see a list of the releases in which each feature is supported, see the Feature Information Table at the end of this document.

Use Cisco Feature Navigator to find information about platform support and Cisco software image support. To access Cisco Feature Navigator, go to [www.cisco.com/go/cfn.](http://www.cisco.com/go/cfn) An account on Cisco.com is not required.

## **Information About Classifying Network Traffic**

- Purpose of Classifying Network Traffic, page 43
- [Benefits of Classifying Network Traffic,](#page-49-0) page 44
- [MQC and Network Traffic Classification,](#page-49-0) page 44
- [Network Traffic Classification match Commands and Match Criteria,](#page-49-0) page 44
- [Traffic Classification Compared with Traffic Marking,](#page-51-0) page 46

### **Purpose of Classifying Network Traffic**

Classifying network traffic allows you to organize traffic (that is, packets) into traffic classes or categories on the basis of whether the traffic matches specific criteria. Classifying network traffic is the foundation for enabling other QoS features such as traffic shaping and traffic policing on your network.

The goal of network traffic classification is to group traffic based on user-defined criteria so that the resulting groups of network traffic can then be subjected to specific QoS treatments. The QoS treatments

<span id="page-49-0"></span>might include faster forwarding by intermediate routers and switches or reduced probability of the traffic being dropped due to lack of buffering resources.

Identifying and categorizing network traffic into traffic classes (that is, classifying packets) enables distinct handling for different types of traffic, effectively separating network traffic into different categories. This classification can be associated with a variety of match criteria such as the IP Precedence value, differentiated services code point (DSCP) value, class of service (CoS) value, source and destination MAC addresses, input interface, or protocol type. You classify network traffic by using class maps and policy maps with the Modular Quality of Service Command-Line Interface (MQC). For example, you can configure class maps and policy maps to classify network traffic on the basis of the QoS group, Frame Relay DLCI number, Layer 3 packet length, or other criteria that you specify.

### **Benefits of Classifying Network Traffic**

Classifying network traffic allows you to see what kinds of traffic you have, organize the various kinds of network traffic into traffic classes, and treat some types of traffic differently than others. Identifying and organizing network traffic is the foundation for applying the appropriate QoS feature to that traffic, enabling you to allocate network resources to deliver optimal performance for different types of traffic. For example, high-priority network traffic or traffic matching specific criteria can be singled out for special handling, and thus, help to achieve peak application performance.

### **MQC and Network Traffic Classification**

To configure network traffic classification, you use the Modular Quality of Service Command-Line Interface (MQC).

The MQC is a CLI structure that allows you to complete the following tasks:

- Specify the matching criteria used to define a traffic class.
- Create a traffic policy (policy map). The traffic policy defines the QoS policy actions to be taken for each traffic class.
- Apply the policy actions specified in the policy map to an interface, subinterface, or ATM permanent virtual circuit (PVC) by using the **service-policy** command.

## **Network Traffic Classification match Commands and Match Criteria**

Network traffic classification allows you to group or categorize traffic on the basis of whether the traffic meets one or more specific criteria. For example, network traffic with a specific IP precedence can be placed into one traffic class, while traffic with a specific DSCP value can be placed into another traffic class. The network traffic within that traffic class can be given the appropriate QoS treatment, which you can configure in a policy map later.

You specify the criteria used to classify traffic with a **match** command. Network Traffic Classification match Commands and Match Criteria, page 44 lists the available **match** commands and the corresponding match criterion.

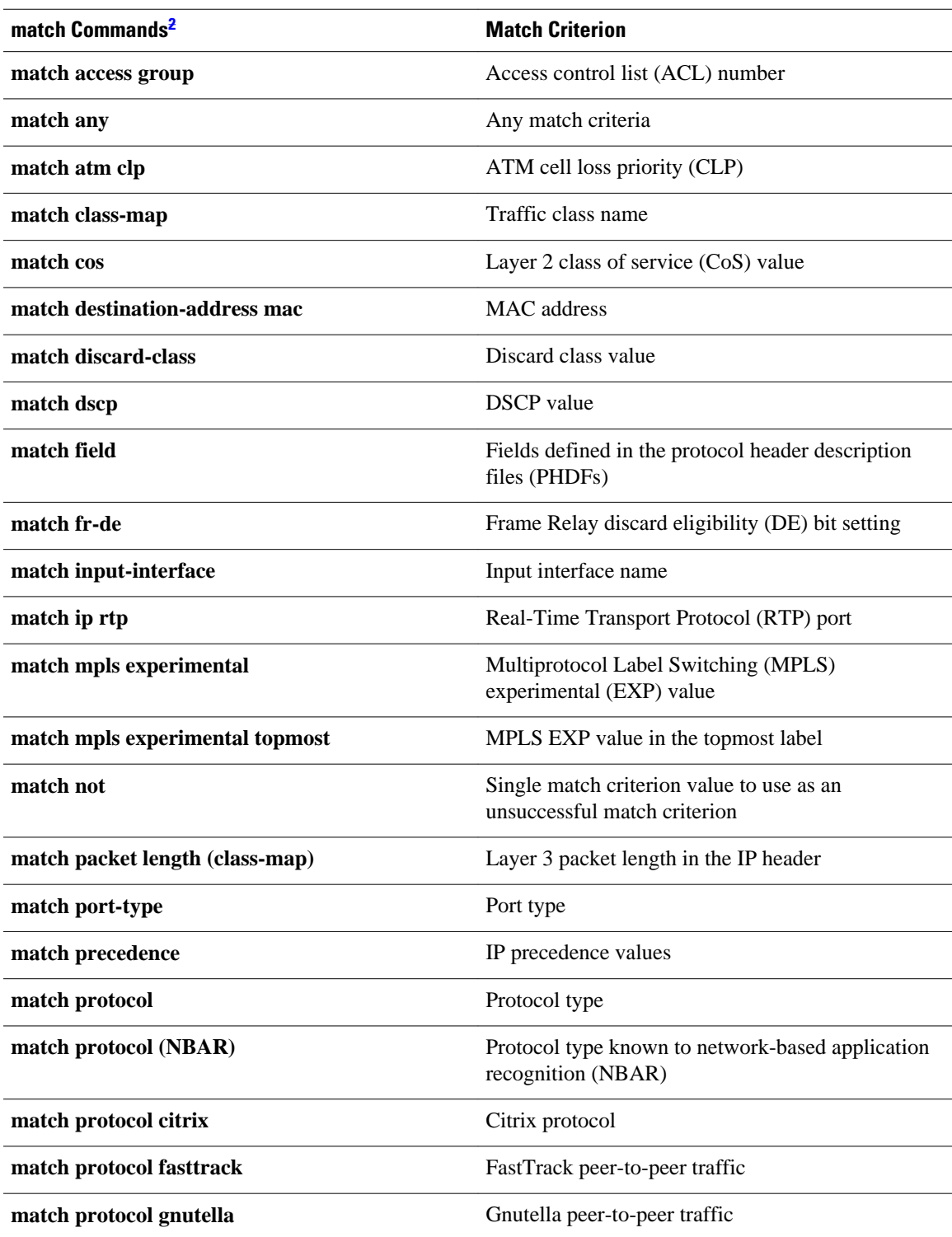

#### <span id="page-50-0"></span>*Table 6 match Commands and Corresponding Match Criterion*

**<sup>2</sup> Cisco IOS match commands can vary by release and platform. For more information, see the command documentation for the Cisco IOS release and platform that you are using.**

<span id="page-51-0"></span>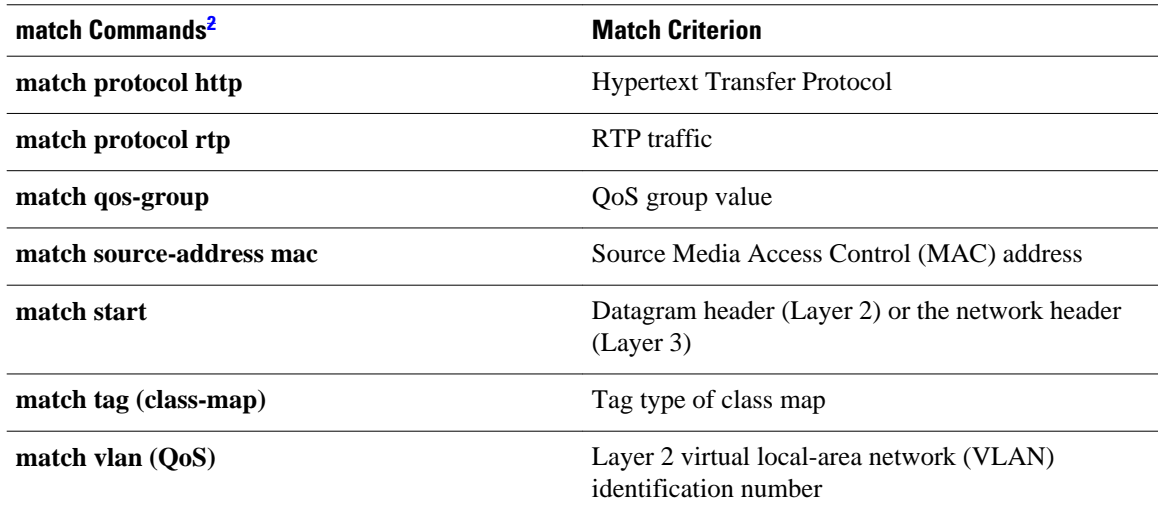

## **Traffic Classification Compared with Traffic Marking**

Traffic classification and traffic marking are closely related and can be used together. Traffic marking can be viewed as an additional action, specified in a policy map, to be taken on a traffic class.

Traffic classification allows you to organize into traffic classes on the basis of whether the traffic matches specific criteria. For example, all traffic with a CoS value of 2 is grouped into one class, and traffic with DSCP value of 3 is grouped into another class. The match criterion is user-defined.

After the traffic is organized into traffic classes, traffic marking allows you to mark (that is, set or change) an attribute for the traffic belonging to that specific class. For instance, you may want to change the CoS value from 2 to 1, or you may want to change the DSCP value from 3 to 2.

The match criteria used by traffic classification are specified by configuring a **match** command in a class map. The marking action taken by traffic marking is specified by configuring a **set** command in a policy map. These class maps and policy maps are configured using the MQC.

The table below compares the features of traffic classification and traffic marking.

*Table 7 Traffic Classification Compared with Traffic Marking*

|                                | <b>Traffic Classification</b>                                                                                                    | <b>Traffic Marking</b>                                                                                                    |
|--------------------------------|----------------------------------------------------------------------------------------------------|----------------------------------------------------------------------------------------------------|
| Goal                           | Groups network traffic into specific<br>traffic classes on the basis of whether the<br>traffic matches the user-defined criteria. | After the network traffic is grouped into<br>traffic classes, modifies the attributes for<br>the traffic in a particular traffic class. |
| <b>Configuration Mechanism</b> | Uses class maps and policy maps in the<br>MOC.                                                                                    | Uses class maps and policy maps in the<br>MQC.                                                                                          |

**<sup>2</sup> Cisco IOS match commands can vary by release and platform. For more information, see the command documentation for the Cisco IOS release and platform that you are using.**

<span id="page-52-0"></span>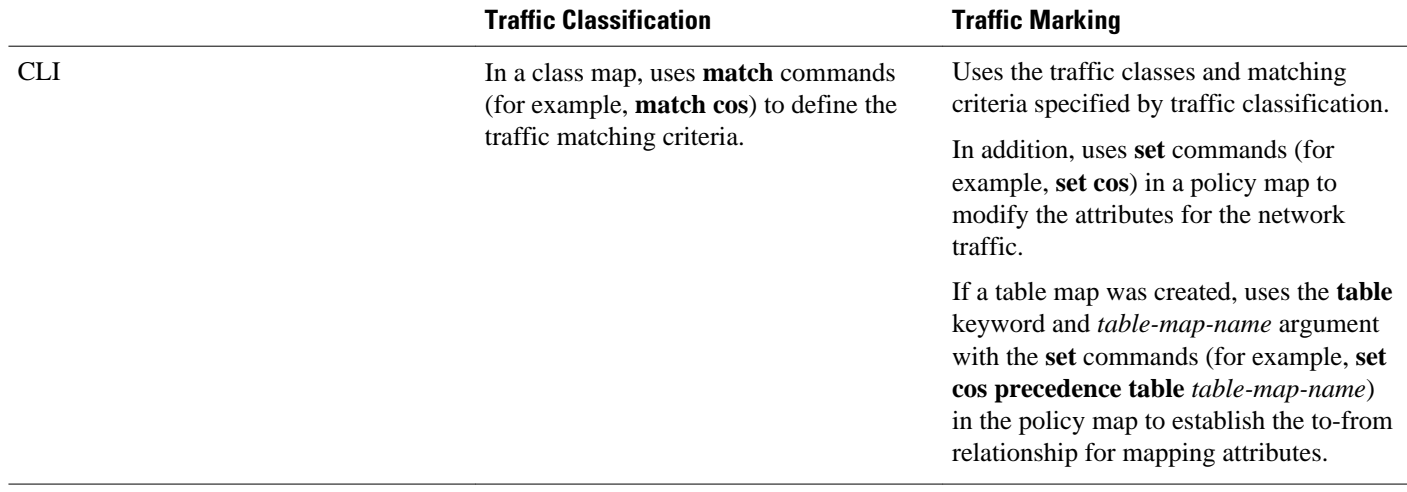

## **How to Classify Network Traffic**

- Creating a Class Map for Classifying Network Traffic, page 47
- [Creating a Policy Map for Applying a QoS Feature to Network Traffic](#page-53-0), page 48
- [Attaching the Policy Map to an Interface](#page-56-0), page 51
- [Configuring QoS When Using IPsec VPNs](#page-58-0), page 53

## **Creating a Class Map for Classifying Network Traffic**

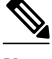

Note In the following task, the **matchfr-dlci**command is shown in Step Creating a Class Map for Classifying Network Traffic, page 47 The **matchfr-dlci**command matches traffic on the basis of the Frame Relay DLCI number. The **matchfr-dlci**command is just an example of one of the **match** commands that can be used. For a list of other **match** commands, see Creating a Class Map for Classifying Network Traffic, page 47.

#### **SUMMARY STEPS**

- **1. enable**
- **2. configure terminal**
- **3. class-map** *class-map-name* [**match-all**| **match-any**]
- **4. match fr-dlci** *dlci-number*
- **5. end**

#### <span id="page-53-0"></span>**DETAILED STEPS**

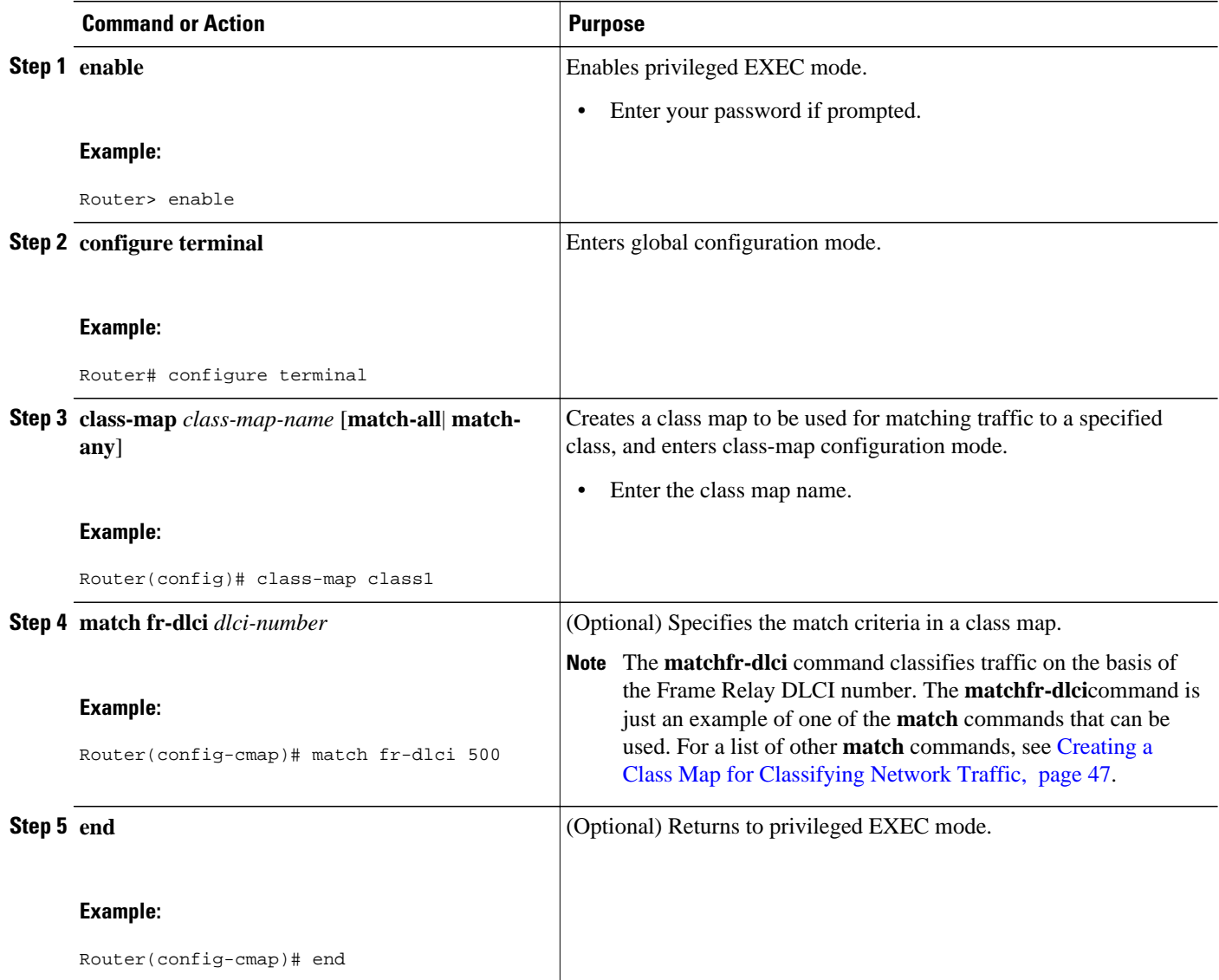

## **Creating a Policy Map for Applying a QoS Feature to Network Traffic**

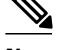

Note In the following task, the **bandwidth** command is shown at Creating a Policy Map for Applying a QoS Feature to Network Traffic, page 48. The **bandwidth** command configures the QoS feature class-based weighted fair queuing (CBWFQ). CBWFQ is just an example of a QoS feature that can be configured. Use the appropriate command for the QoS feature that you want to use.

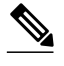

**Note** Configuring bandwidth on policies that have the class-default class is supported on physical interfaces such as Gigabit Ethernet (GigE), Serial, Mobile Location Protocol (MLP), and Multilink Frame-Relay (MFR), but it is not supported on logical interfaces such as Virtual Access Interface (VAI), Subinterface, and Frame-Relay on Virtual Circuits (FR-VC).

#### **SUMMARY STEPS**

- **1. enable**
- **2. configure terminal**
- **3. policy-map** *policy-map-name*
- **4. class** {*class-name* | **class-default**}
- **5. bandwidth** {*bandwidth-kbps*| **remainingpercent***percentage*| **percent***percentage*}
- **6. end**
- **7. show policy-map**

**8.**

**9. show policy-map** *policy-map* **class** *class-name*

**10.**Router# show policy-map

**11.**

**12.**Router# show policy-map policy1 class class1

**13. exit**

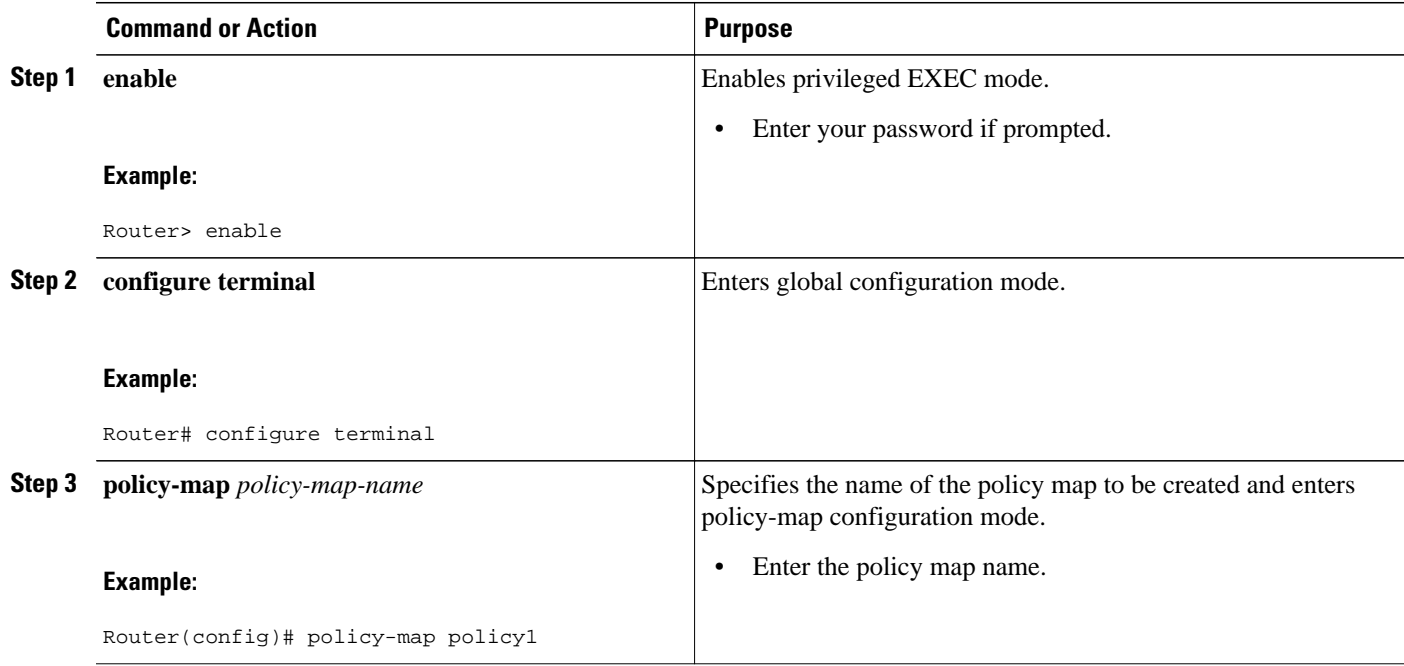

 $\overline{\phantom{a}}$ 

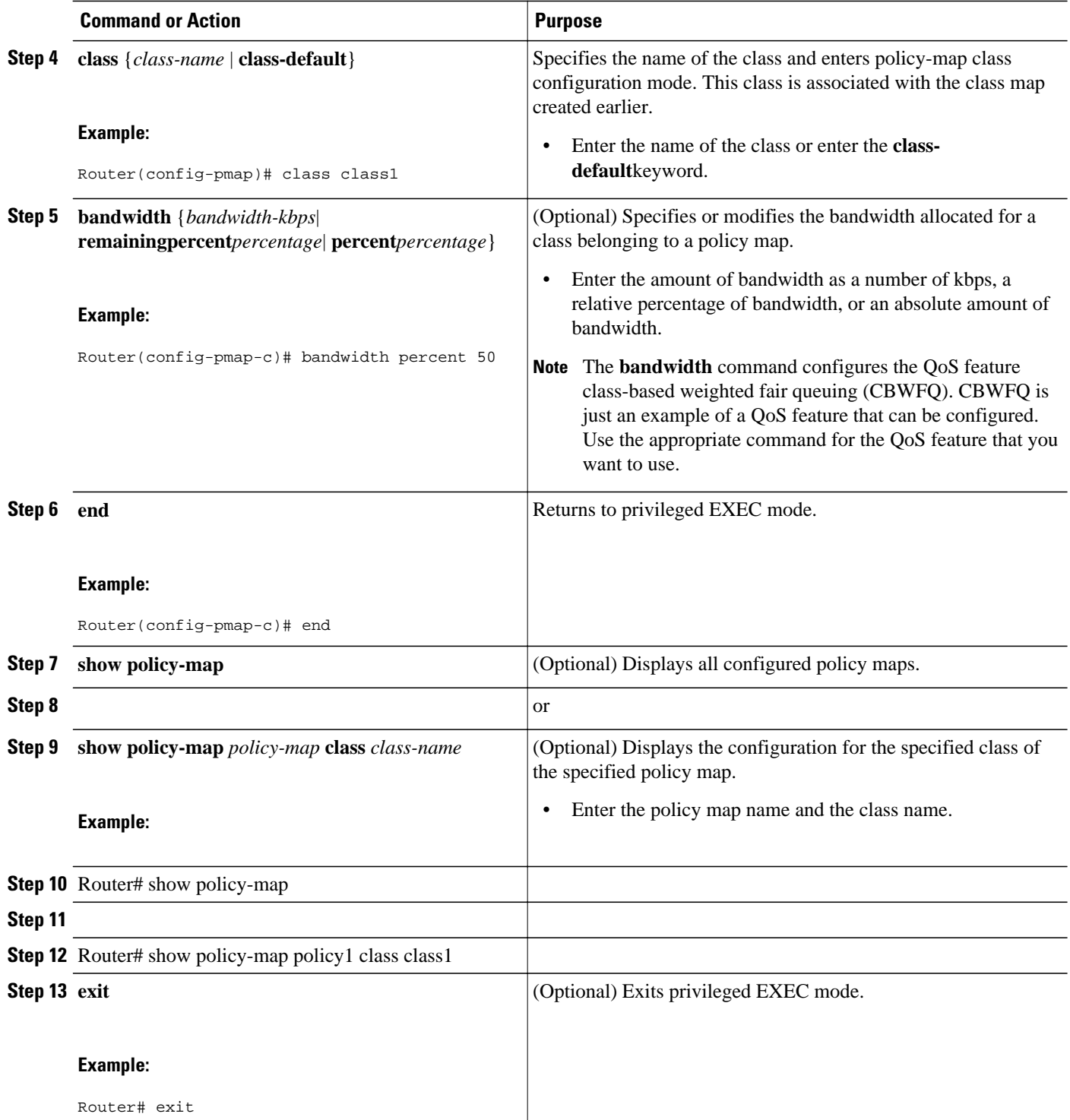

• [What to Do Next](#page-25-0), page 20

### <span id="page-56-0"></span>**What to Do Next**

Create and configure as many policy maps as you need for your network. To create and configure additional policy maps, repeat the steps in the "Creating a Policy Map for Applying a QoS Feature to Network Traffic" section. Then attach the policy maps to the appropriate interface, following the instructions in the "Attaching the Policy Map to an Interface" section.

### **Attaching the Policy Map to an Interface**

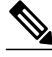

**Note** Depending on the needs of your network, policy maps can be attached to an interface, a subinterface, or an ATM PVC.

#### **SUMMARY STEPS**

- **1. enable**
- **2. configure terminal**
- **3. interface** *type number* [**name-tag**]
- **4. pvc** [*name*] *vpi***/***vci* [**ilmi**|**qsaal**|**smds**| **l2transport**]
- **5. exit**
- **6. service-policy** {**input** | **output**}*policy-map-name*
- **7. end**
- **8. show policy-map interface** *type number*
- **9. exit**

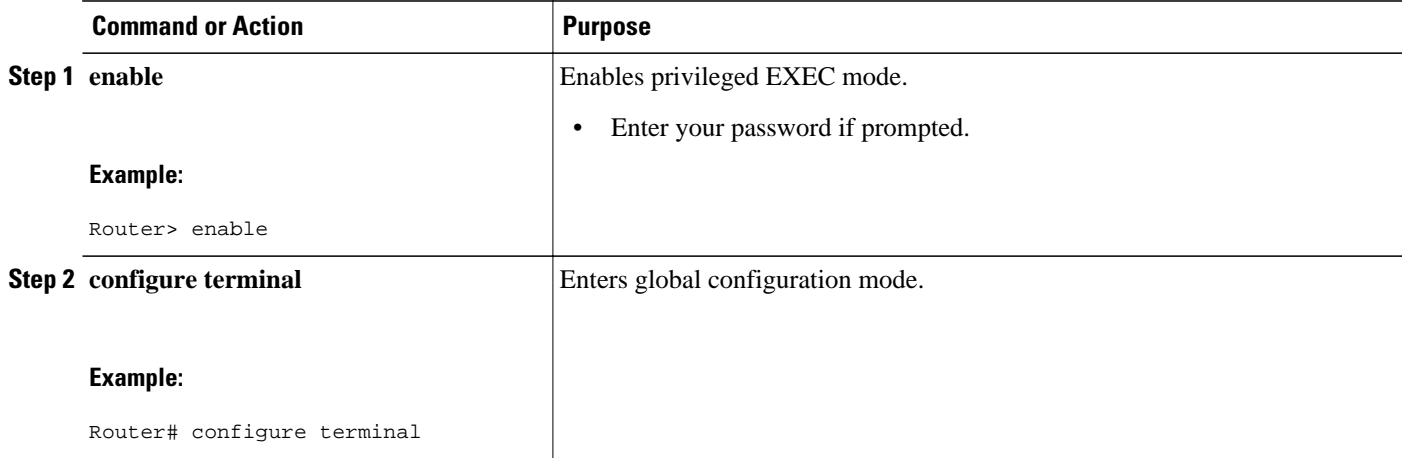

 $\overline{\phantom{a}}$ 

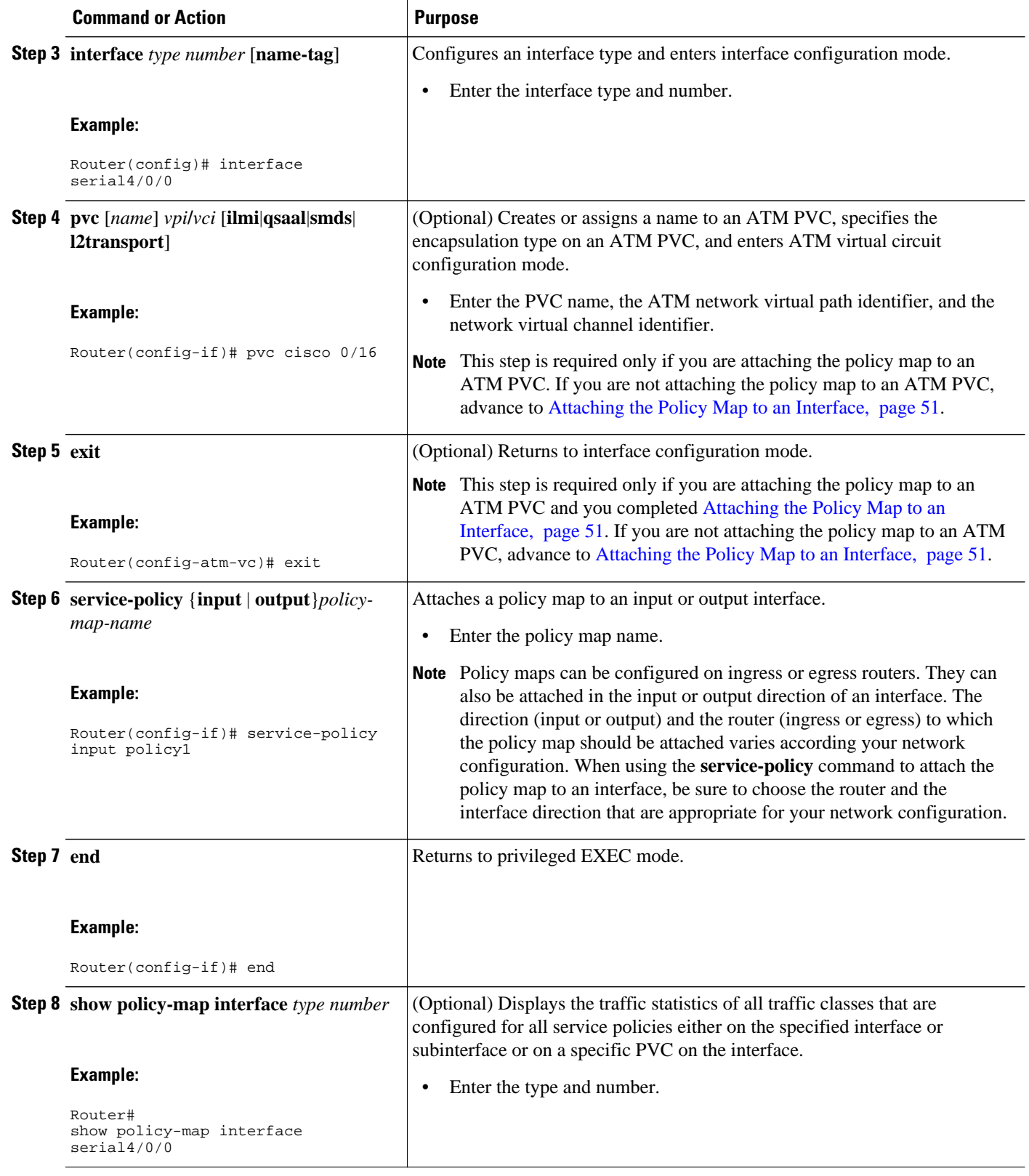

<span id="page-58-0"></span>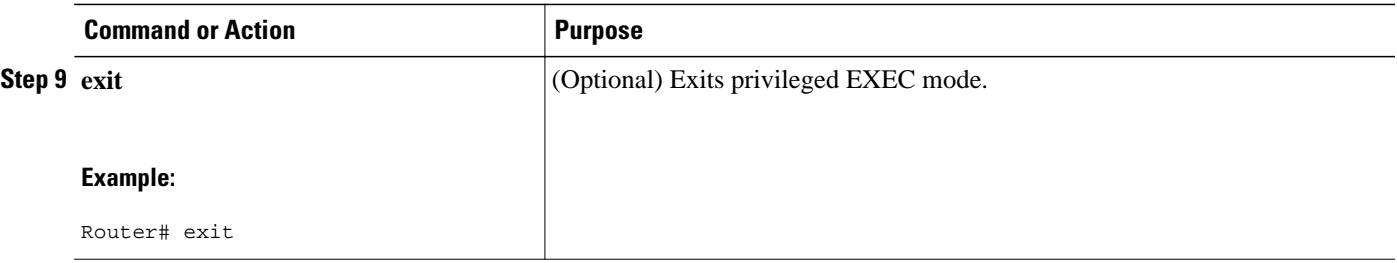

## **Configuring QoS When Using IPsec VPNs**

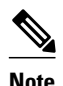

**Note** This task is required only if you are using IPsec Virtual Private Networks (VPNs). Otherwise, this task is not necessary. For information about IPsec VPNs, see the "Configuring Security for VPNs with IPsec" module.

**Note** This task uses the **qospre-classify** command to enable QoS preclassification for the packet. QoS preclassification is not supported for all fragmented packets. If a packet is fragmented, each fragment might receive different preclassifications.

>

#### **SUMMARY STEPS**

- **1. enable**
- **2. configure terminal**
- **3. crypto map** *map-name seq-num*
- **4. exit**
- **5. interface** *type number* [**name-tag**]
- **6. qos pre-classify**
- **7. end**

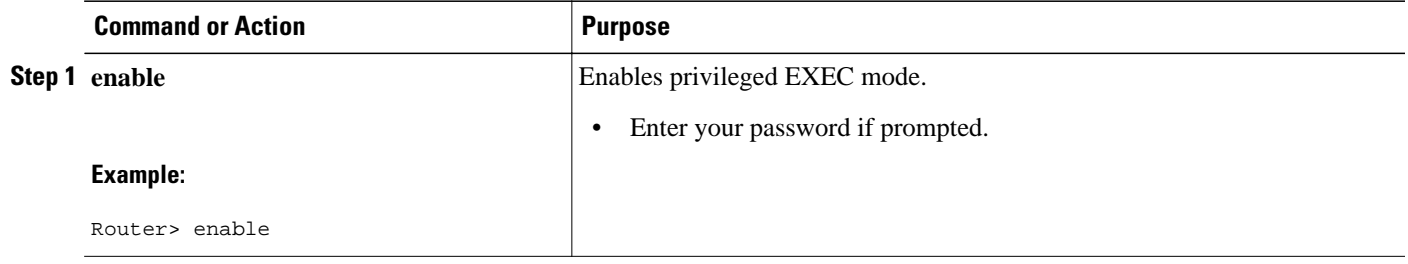

<span id="page-59-0"></span>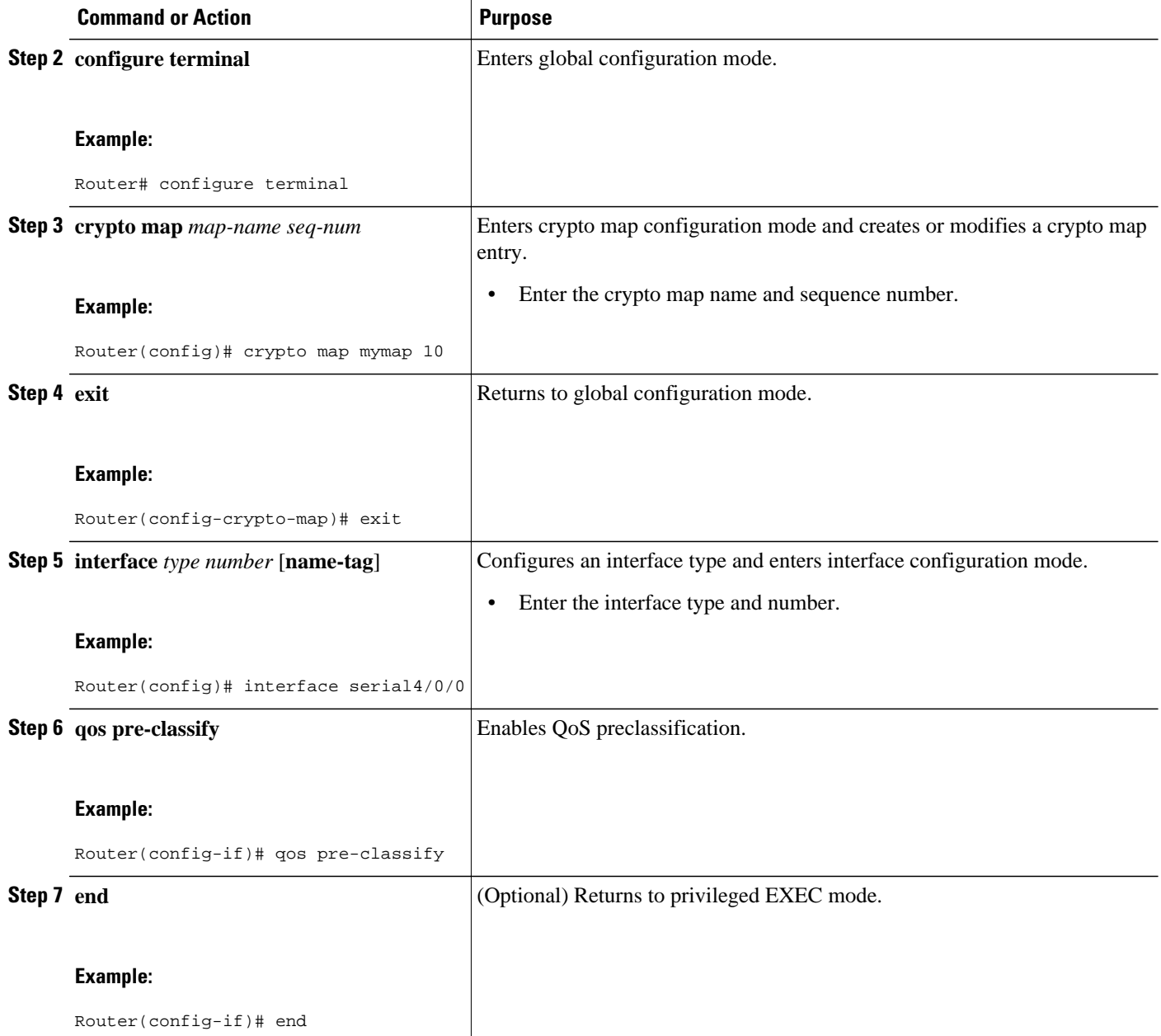

## **Configuration Examples for Classifying Network Traffic**

- [Example Creating a Class Map for Classifying Network Traffic](#page-60-0), page 55
- [Example Creating a Policy Map for Applying a QoS Feature to Network Traffic](#page-60-0), page 55
- [Example Attaching the Policy Map to an Interface,](#page-60-0) page 55
- [Example Configuring QoS When Using IPsec VPNs](#page-61-0), page 56

### <span id="page-60-0"></span>**Example Creating a Class Map for Classifying Network Traffic**

The following is an example of creating a class map to be used for traffic classification. In this example, a traffic class called class1 has been created. Traffic with a Frame Relay DLCI value of 500 will be put in this traffic class.

Router> **enable**

Router# **configure terminal**

Router(config)# **class-map class1**

Router(config-cmap)# **match fr-dlci 500**

Router(config-cmap)# **end**

**Note** This example uses the **matchfr-dlci**command. The **matchfr-dlci**command is just an example of one of the **match** commands that can be used. For a list of other **match** commands, see Example Creating a Class Map for Classifying Network Traffic, page 55.

## **Example Creating a Policy Map for Applying a QoS Feature to Network Traffic**

The following is an example of creating a policy map to be used for traffic classification. In this example, a policy map called policy1 has been created, and the **bandwidth** command has been configured for class1. The **bandwidth** command configures the QoS feature CBWFQ.

```
Router> enable
Router# configure terminal
Router(config)# policy-map policy1
Router(config-pmap)# class class1
Router(config-pmap-c)# bandwidth percent 50 
Router(config-pmap-c)# end
Router# 
show policy-map policy1 class class1
Router# exit
```
**Note** This example uses the **bandwidth** command. The **bandwidth** command configures the QoS feature classbased weighted fair queuing (CBWFQ). CBWFQ is just an example of a QoS feature that can be configured. Use the appropriate command for the QoS feature that you want to use.

### **Example Attaching the Policy Map to an Interface**

The following is an example of attaching the policy map to an interface. In this example, the policy map called policy1 has been attached in the input direction of serial interface 4/0.

Router> **enable**

```
Router# configure terminal
Router(config)# interface serial4/0/0
Router(config-if)# service-policy input policy1 
Router(config-if)# end
Router# 
show policy-map interface serial4/0/0
Router# exit
```
## **Example Configuring QoS When Using IPsec VPNs**

The following is an example of configuring QoS when using IPsec VPNs. In this example, the **cryptomap** command specifies the IPsec crypto map (mymap 10) to which the **qospre-classify** command is applied.

```
Router> enable
Router# configure terminal
Router(config)# crypto map mymap 10 
Router(config-crypto-map)# exit
Router(config)# interface serial4/0/0
Router(config-if)# qos pre-classify
Router(config-if)# end
```
## **Additional References**

#### **Related Documents**

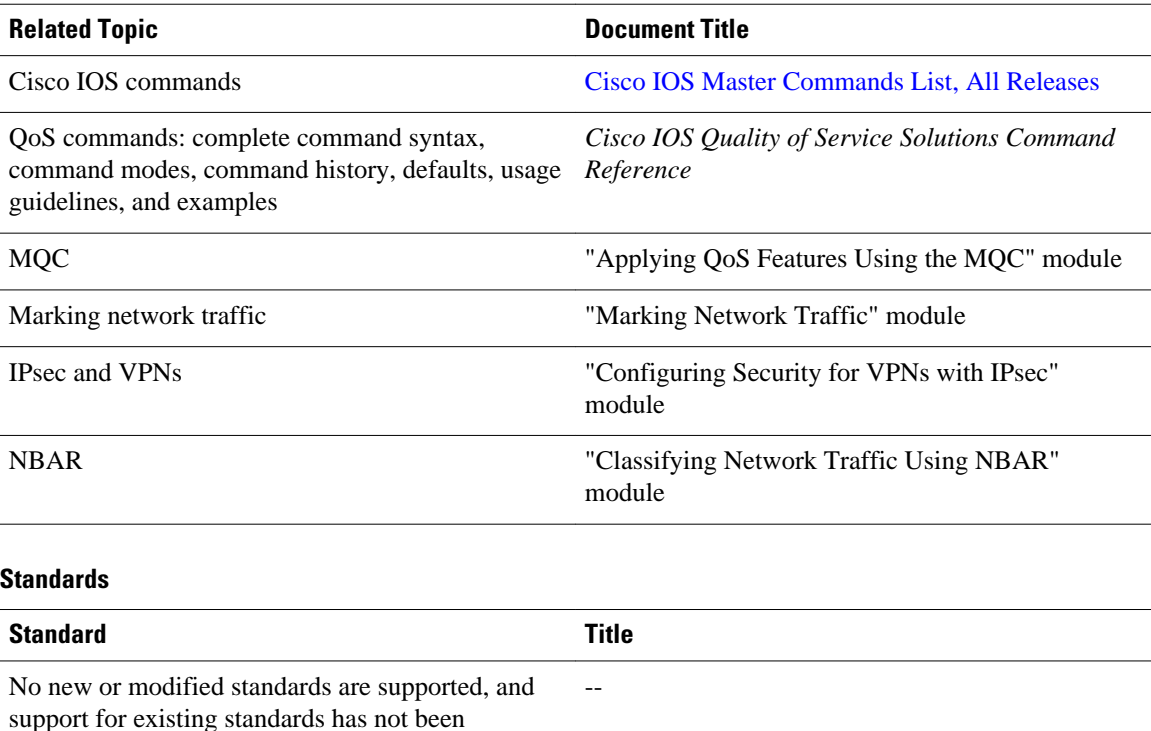

modified.

<span id="page-62-0"></span>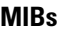

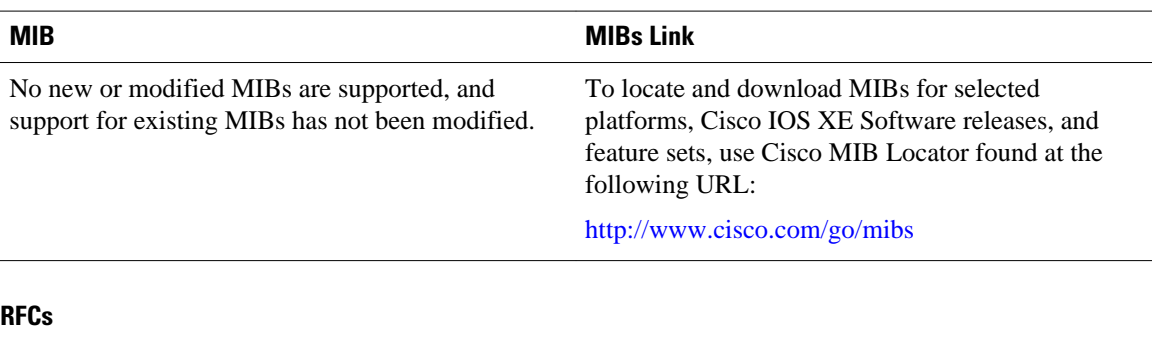

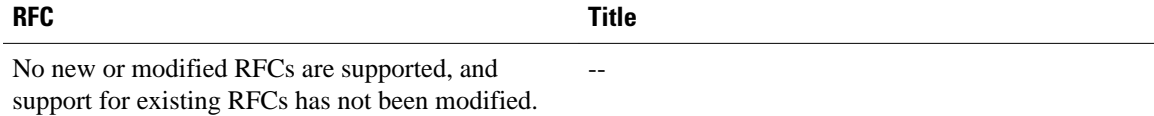

#### **Technical Assistance**

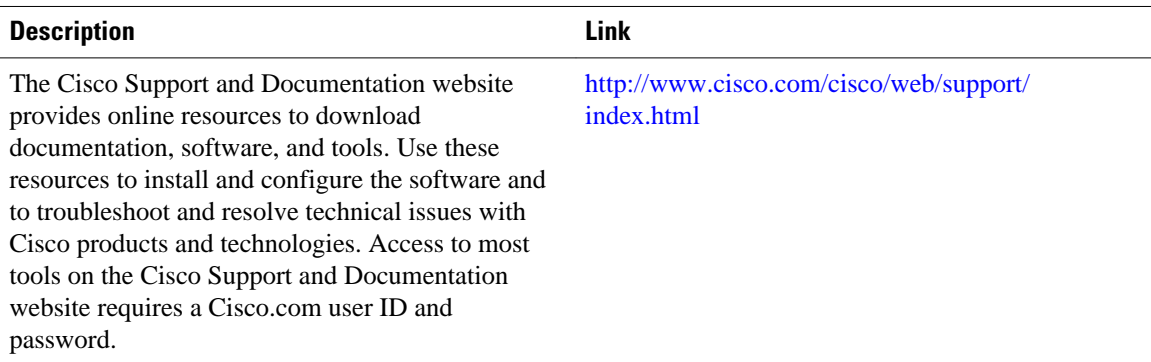

## **Feature Information for Classifying Network Traffic**

The following table provides release information about the feature or features described in this module. This table lists only the software release that introduced support for a given feature in a given software release train. Unless noted otherwise, subsequent releases of that software release train also support that feature.

Use Cisco Feature Navigator to find information about platform support and Cisco software image support. To access Cisco Feature Navigator, go to [www.cisco.com/go/cfn.](http://www.cisco.com/go/cfn) An account on Cisco.com is not required.

*Table 8 Feature Information for Classifying Network Traffic*

| <b>Feature Name</b>                                         | <b>Releases</b>          | <b>Feature Information</b>                                        |
|-------------------------------------------------------------|--------------------------|-------------------------------------------------------------------|
| Class-Based Ethernet CoS<br>Matching & Marking $(802.1p \&$ | Cisco IOS XE Release 2.1 | This feature was introduced on<br>Cisco ASR 1000 Series Routers.  |
| ISL CoS                                                     |                          | The following sections provide<br>information about this feature: |

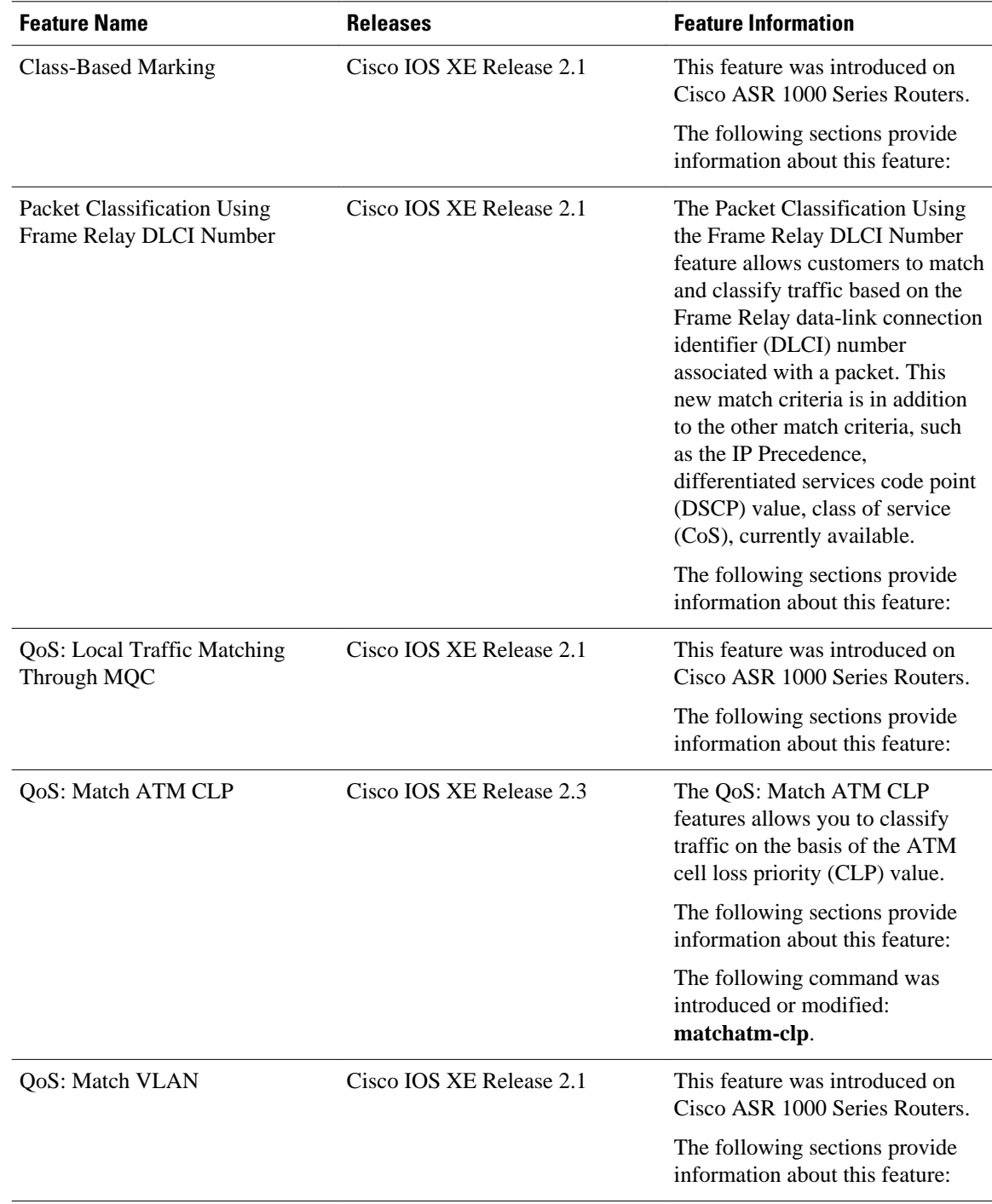

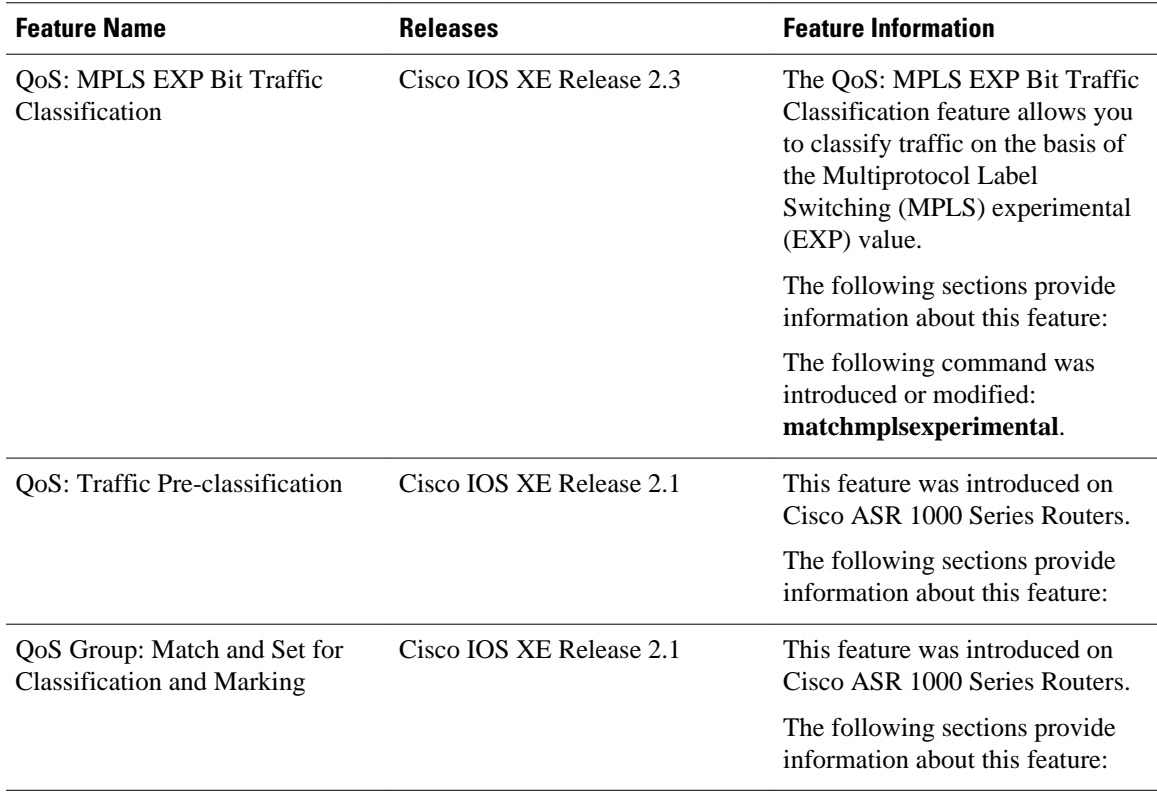

Cisco and the Cisco logo are trademarks or registered trademarks of Cisco and/or its affiliates in the U.S. and other countries. To view a list of Cisco trademarks, go to this URL: [www.cisco.com/go/trademarks.](http://www.cisco.com/go/trademarks) Third-party trademarks mentioned are the property of their respective owners. The use of the word partner does not imply a partnership relationship between Cisco and any other company. (1110R)

Any Internet Protocol (IP) addresses and phone numbers used in this document are not intended to be actual addresses and phone numbers. Any examples, command display output, network topology diagrams, and other figures included in the document are shown for illustrative purposes only. Any use of actual IP addresses or phone numbers in illustrative content is unintentional and coincidental.

 $\overline{\phantom{a}}$